~受注者編~

### **2.8. 随意契約**

**2.8.1. 業務の流れ**

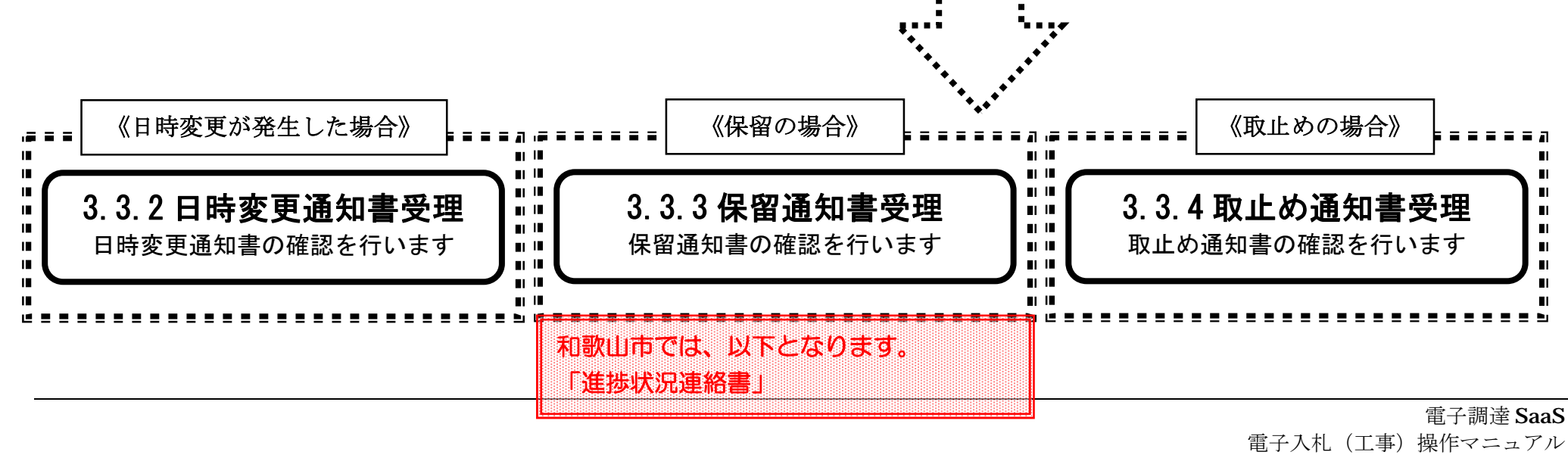

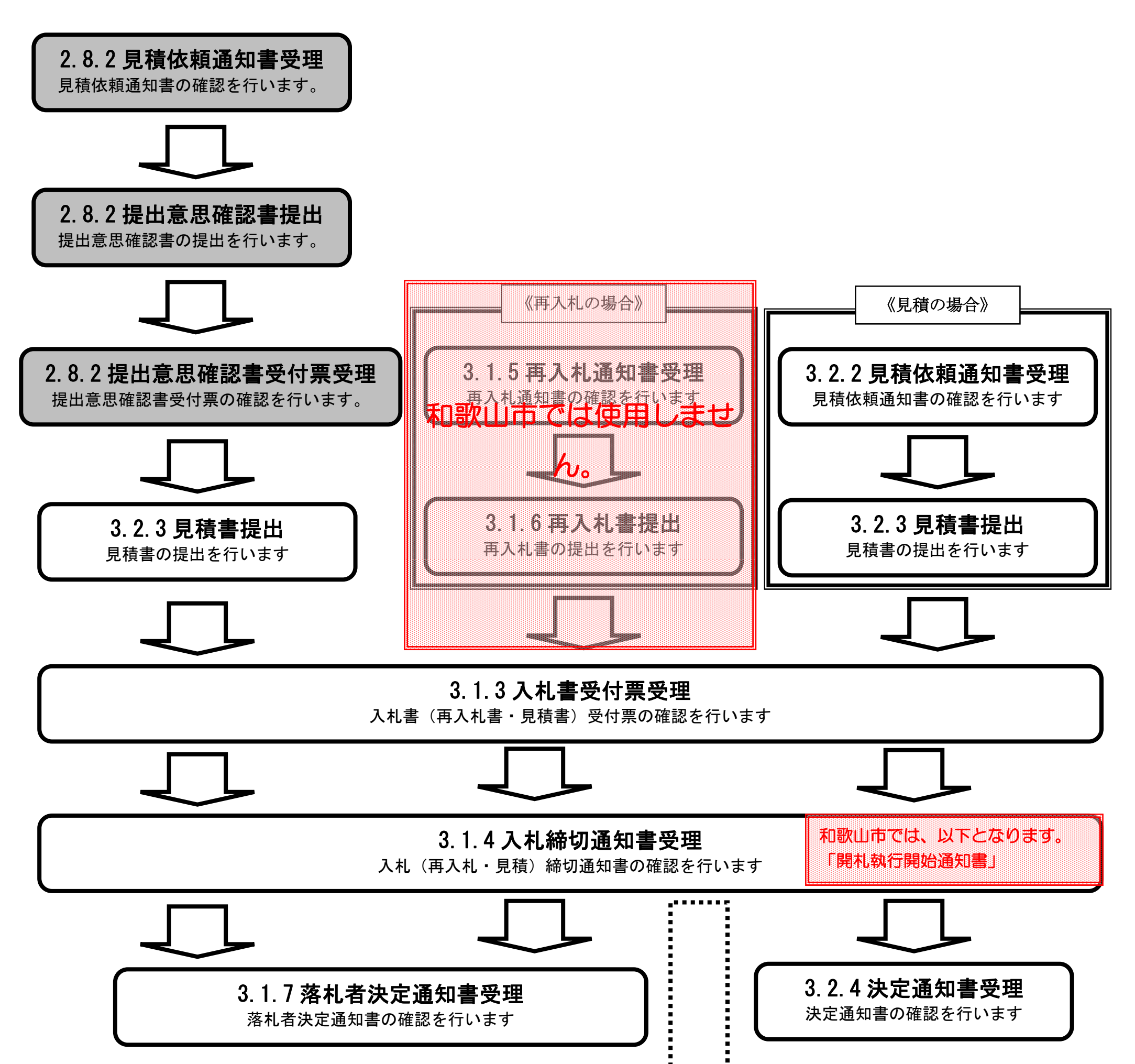

# **2.8.2. 見積依頼通知書受理の流れ**

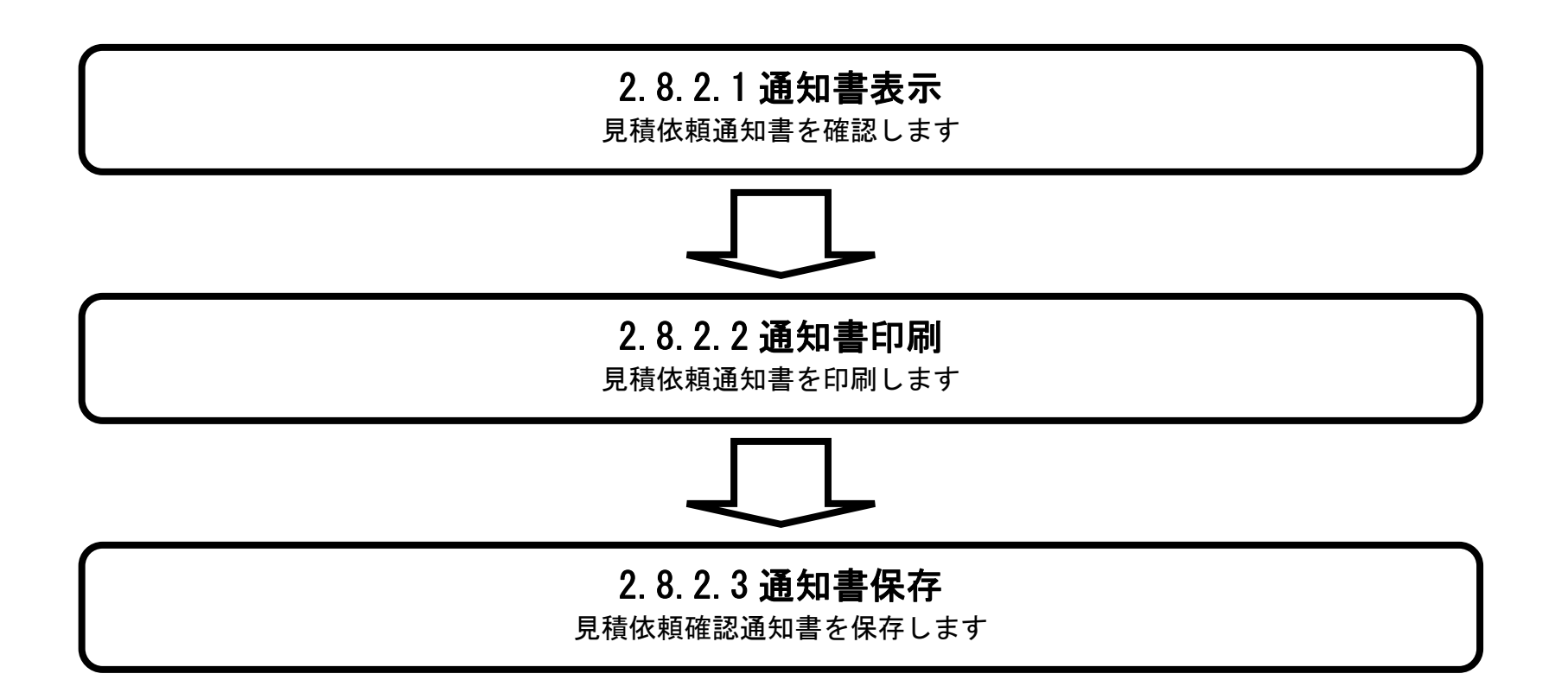

## 2.8.2.1. 見積依頼通知書を確認するには?

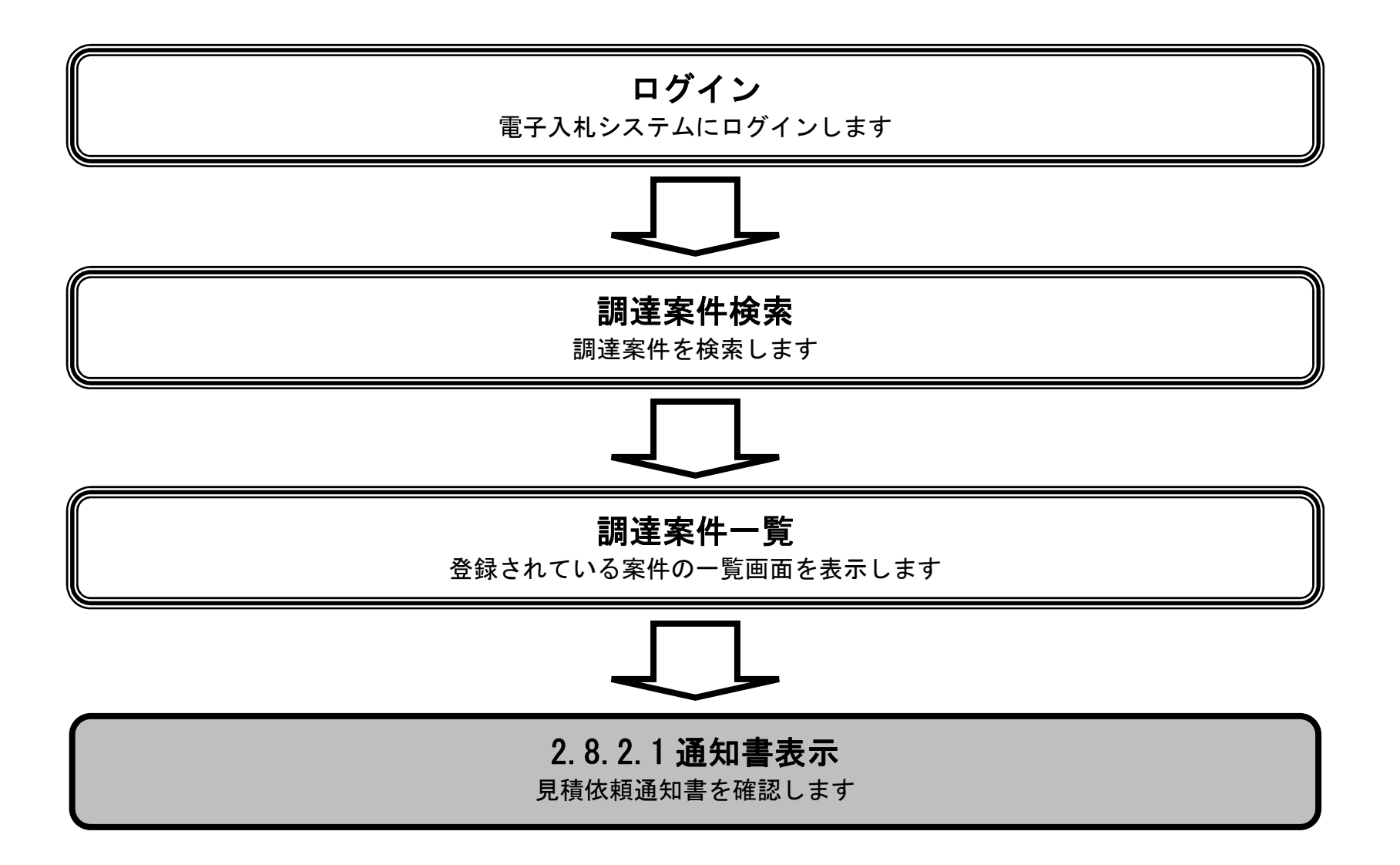

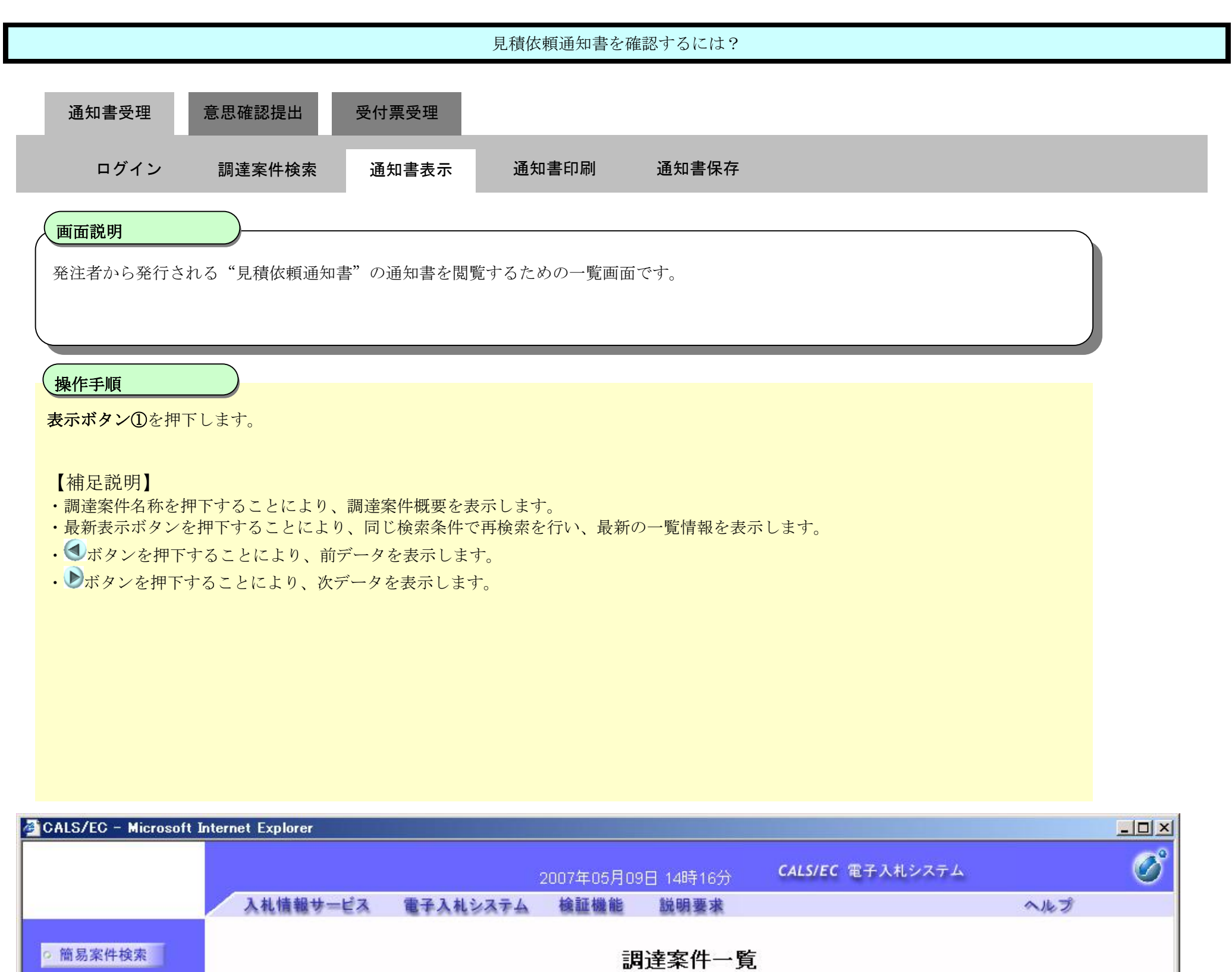

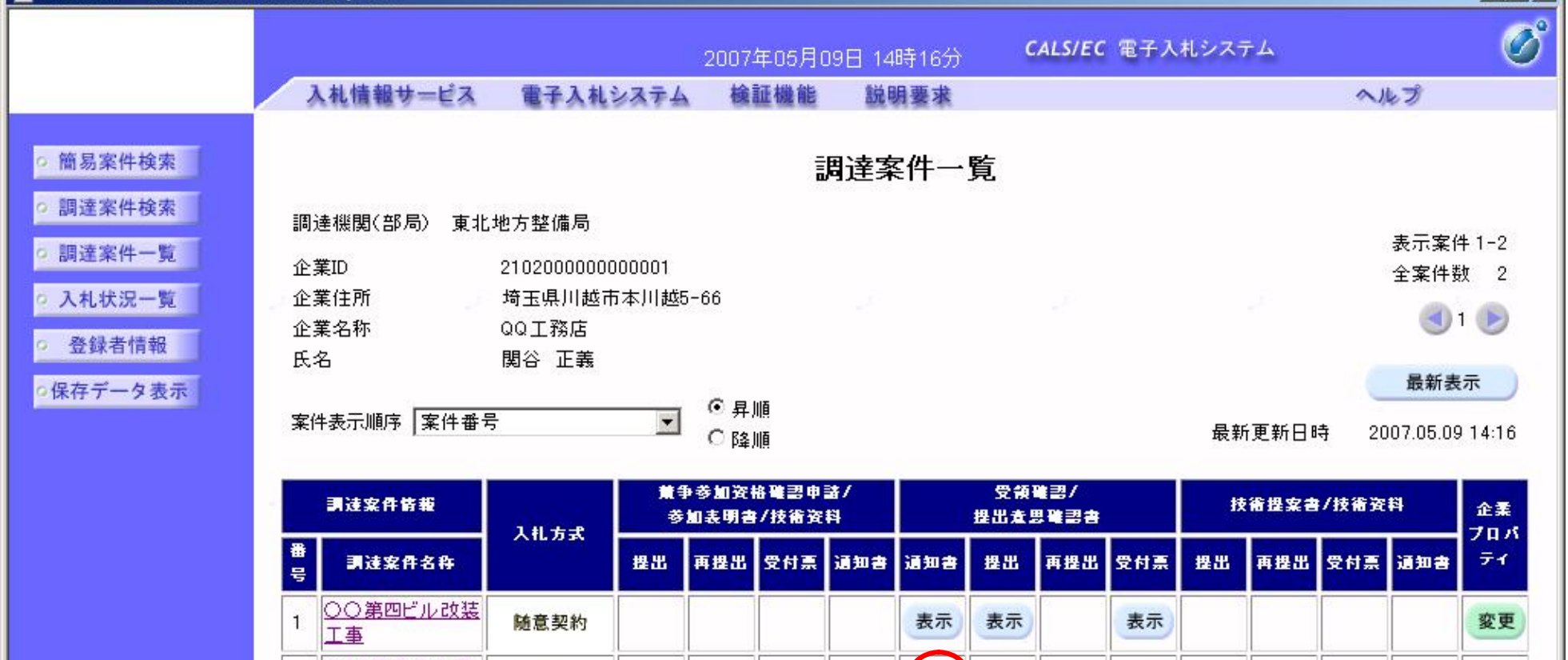

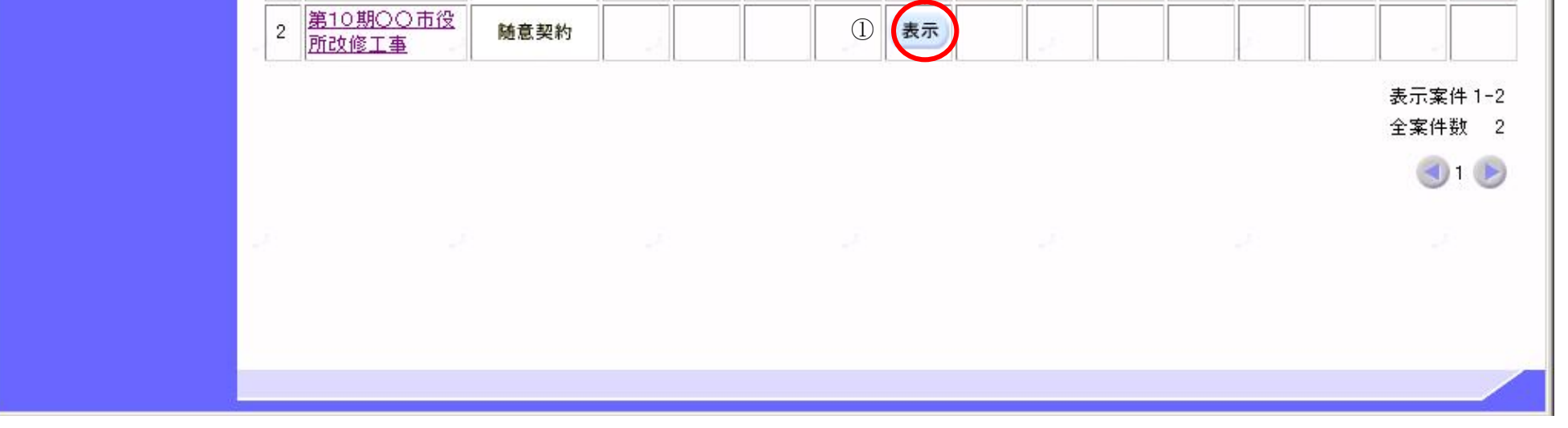

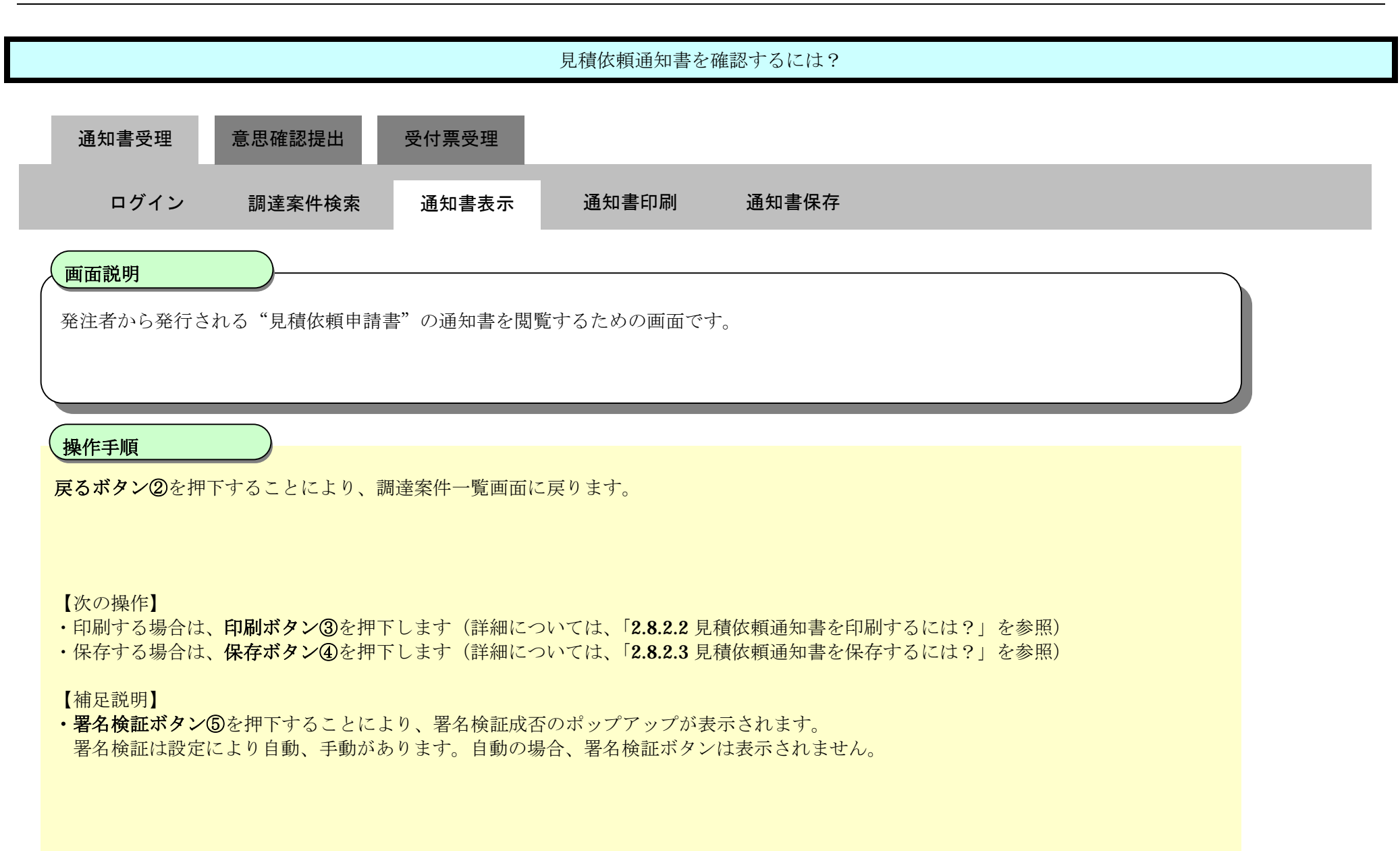

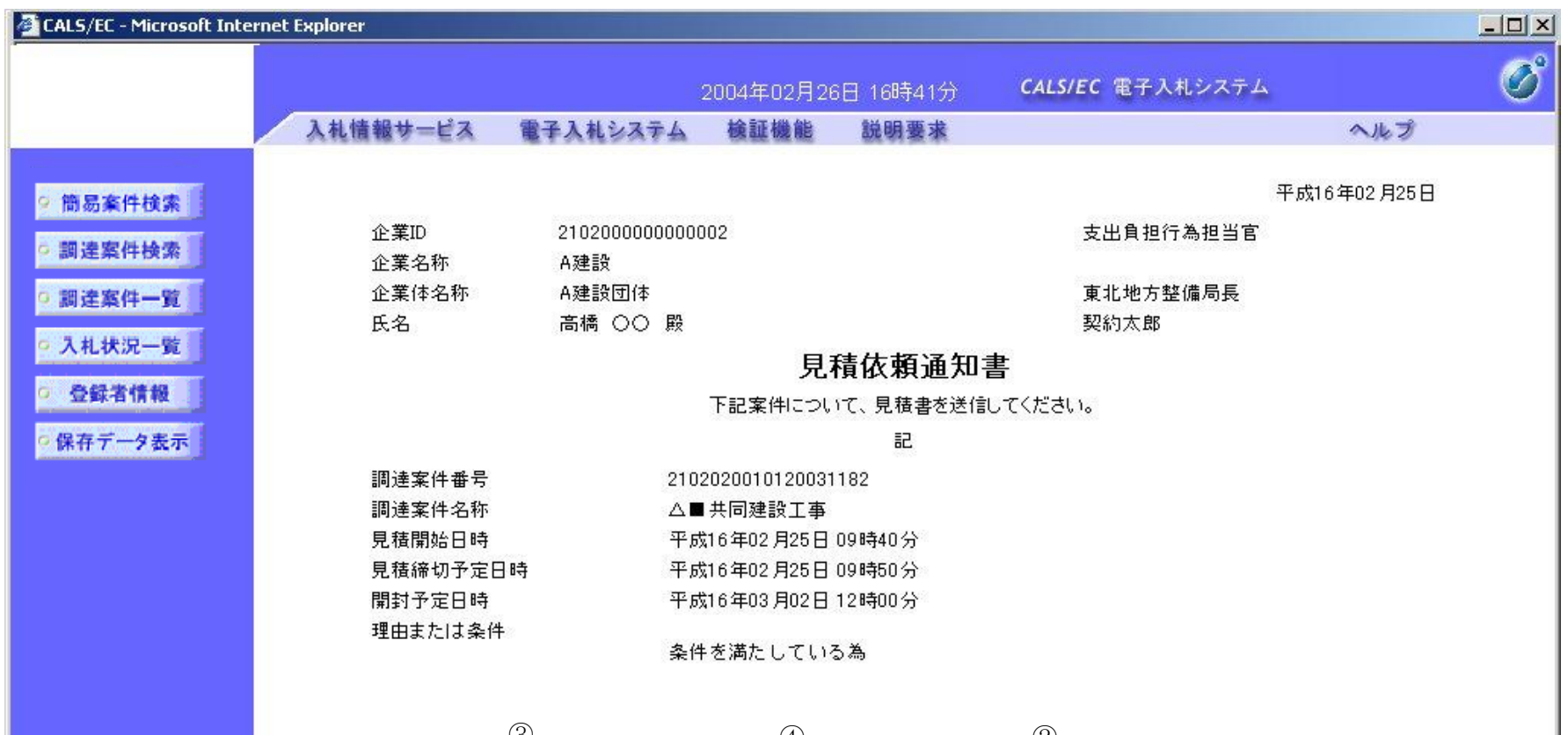

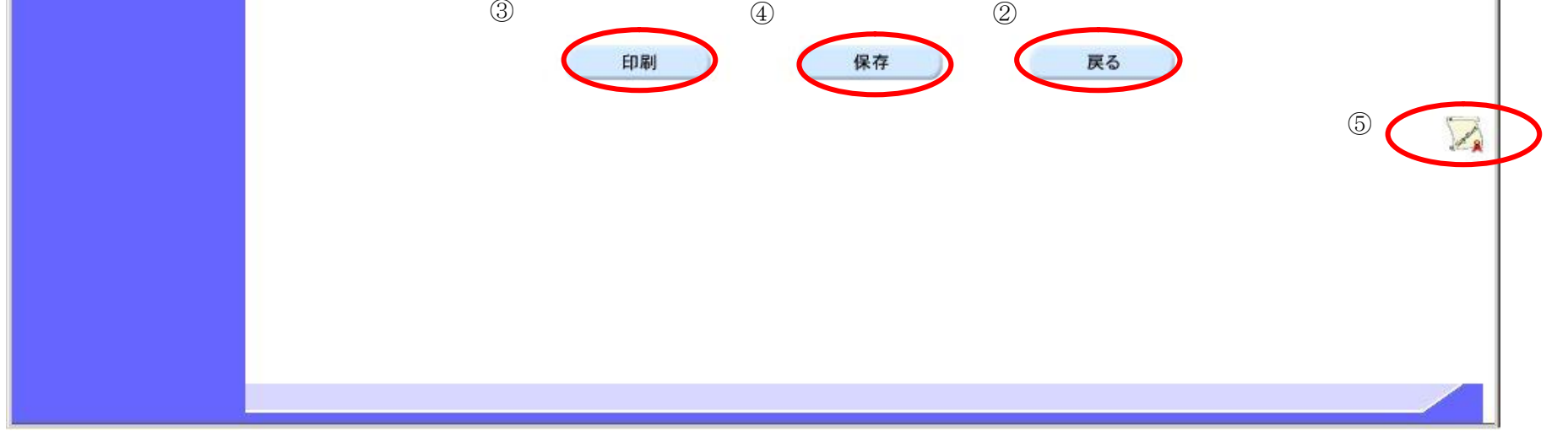

## 2.8.2.2. 見積依頼通知書を印刷するには?

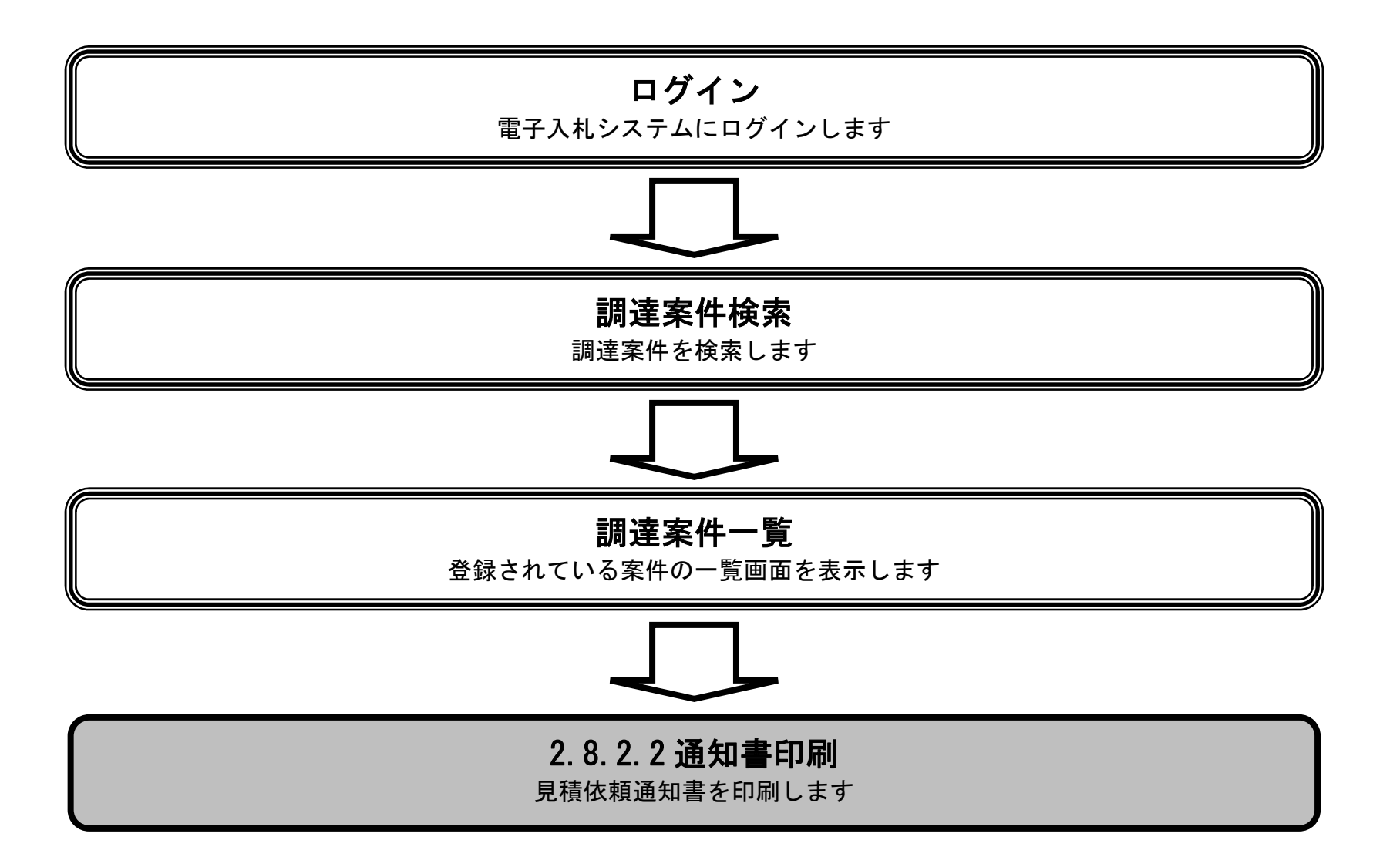

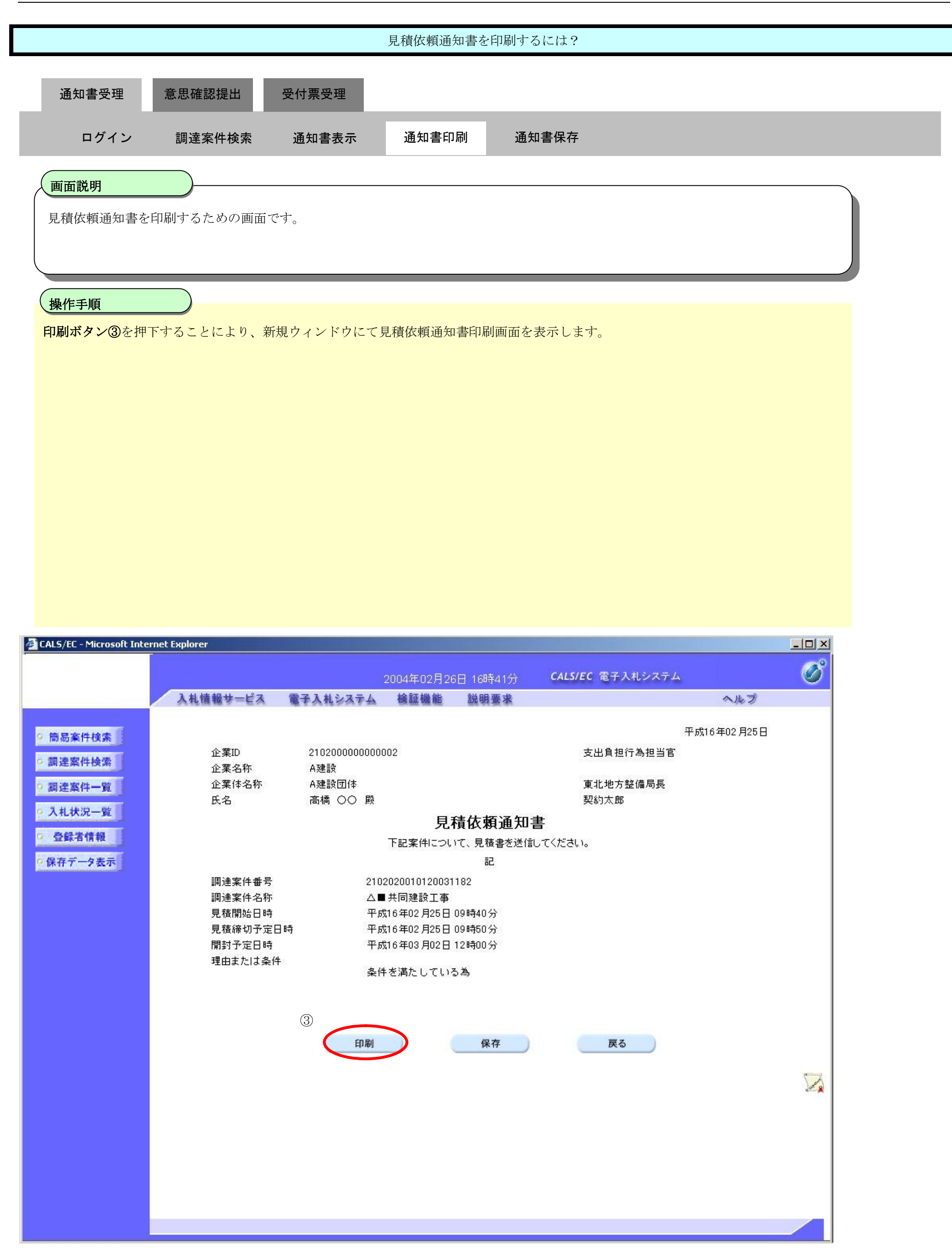

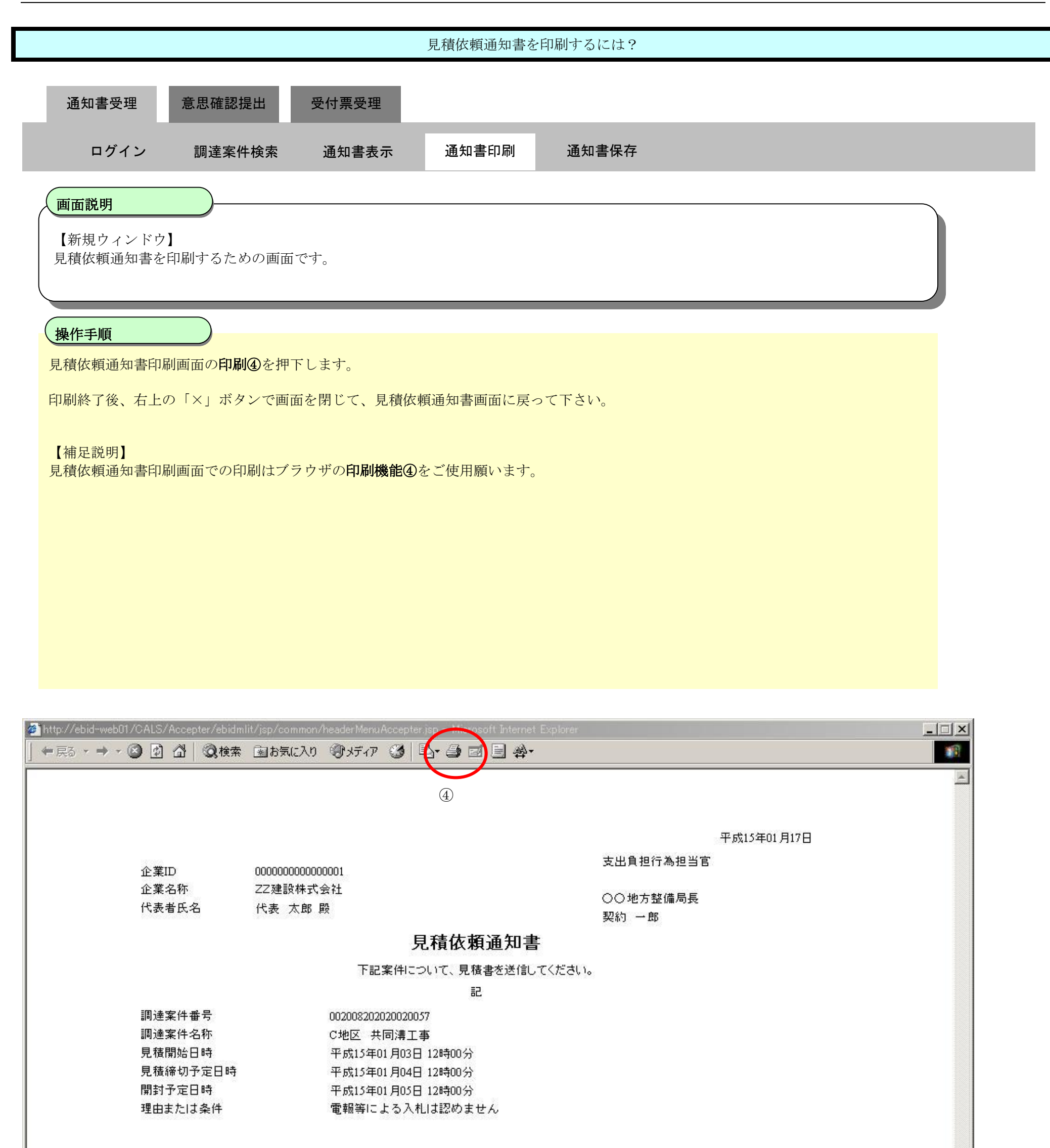

## 2.8.2.3. 見積依頼通知書を保存するには?

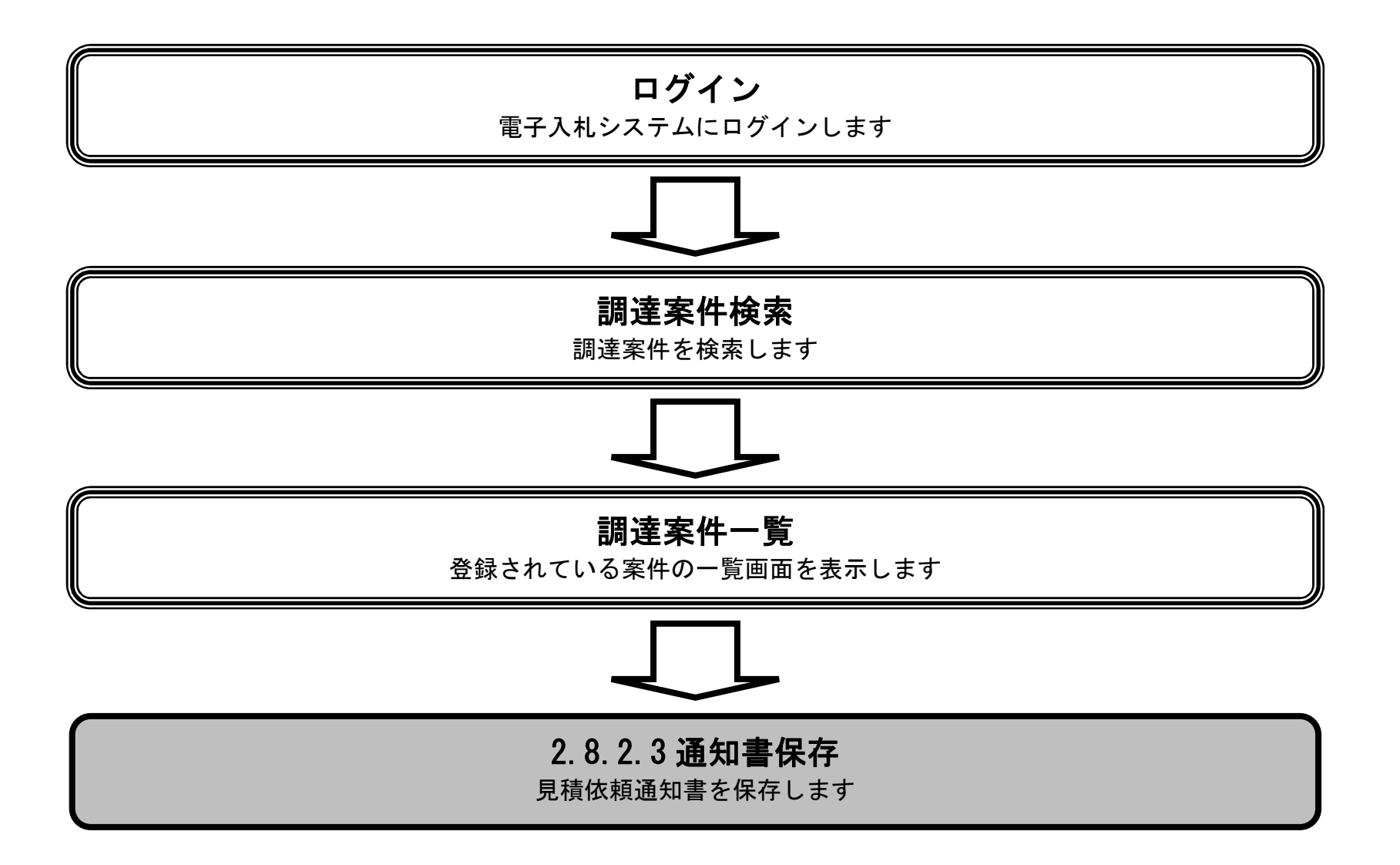

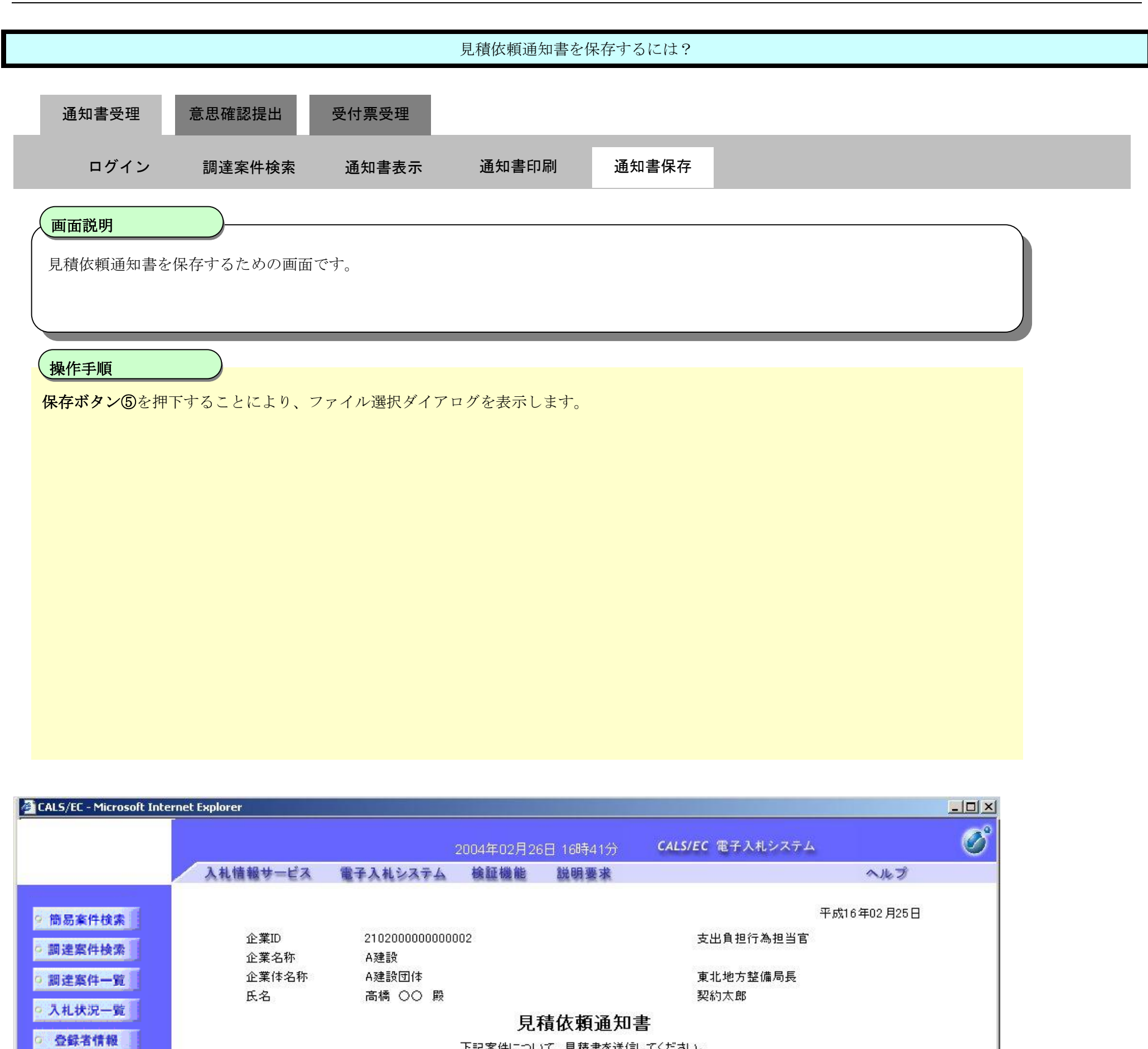

下記案件について、見積書を送信してください。

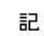

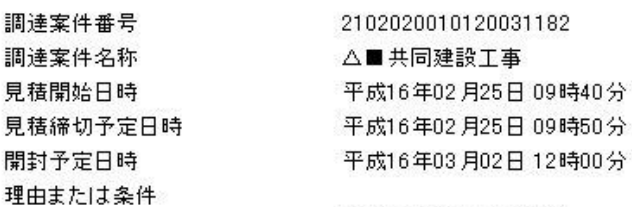

○保存データ表示

条件を満たしている為

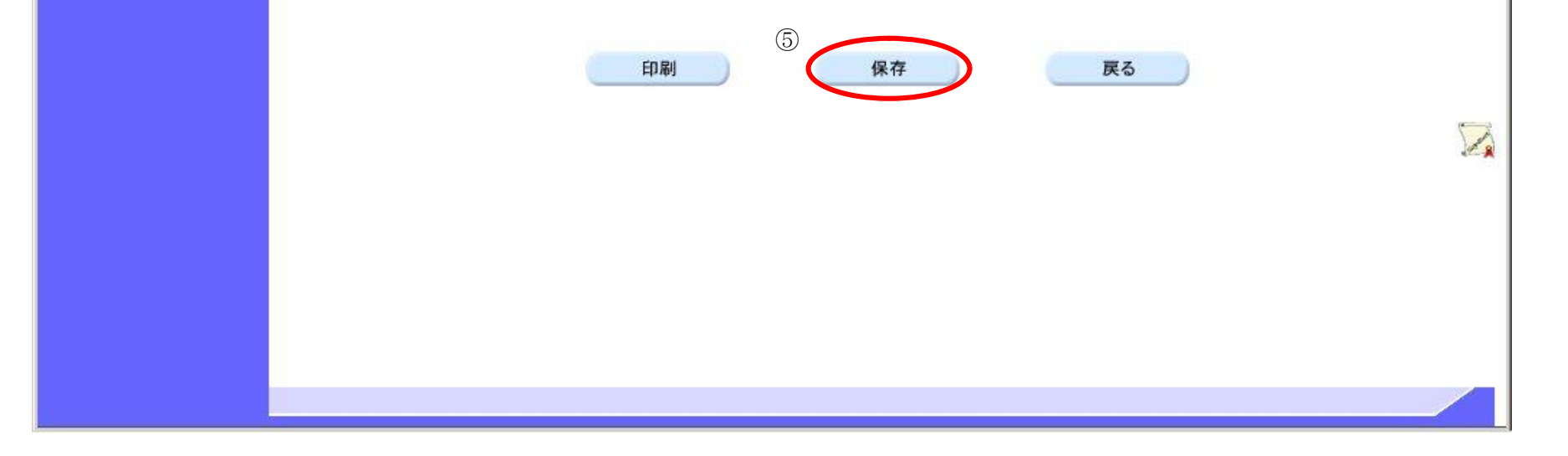

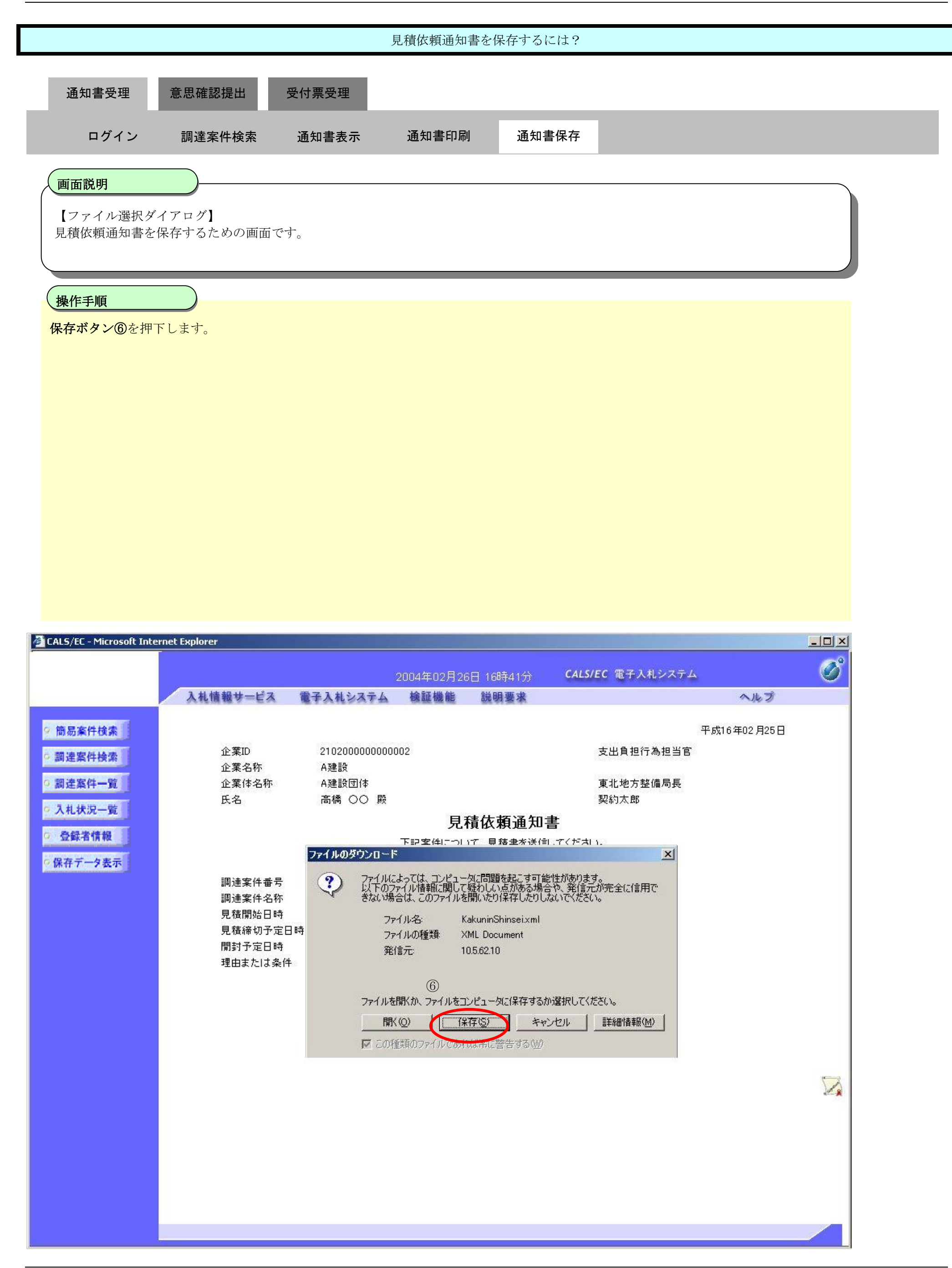

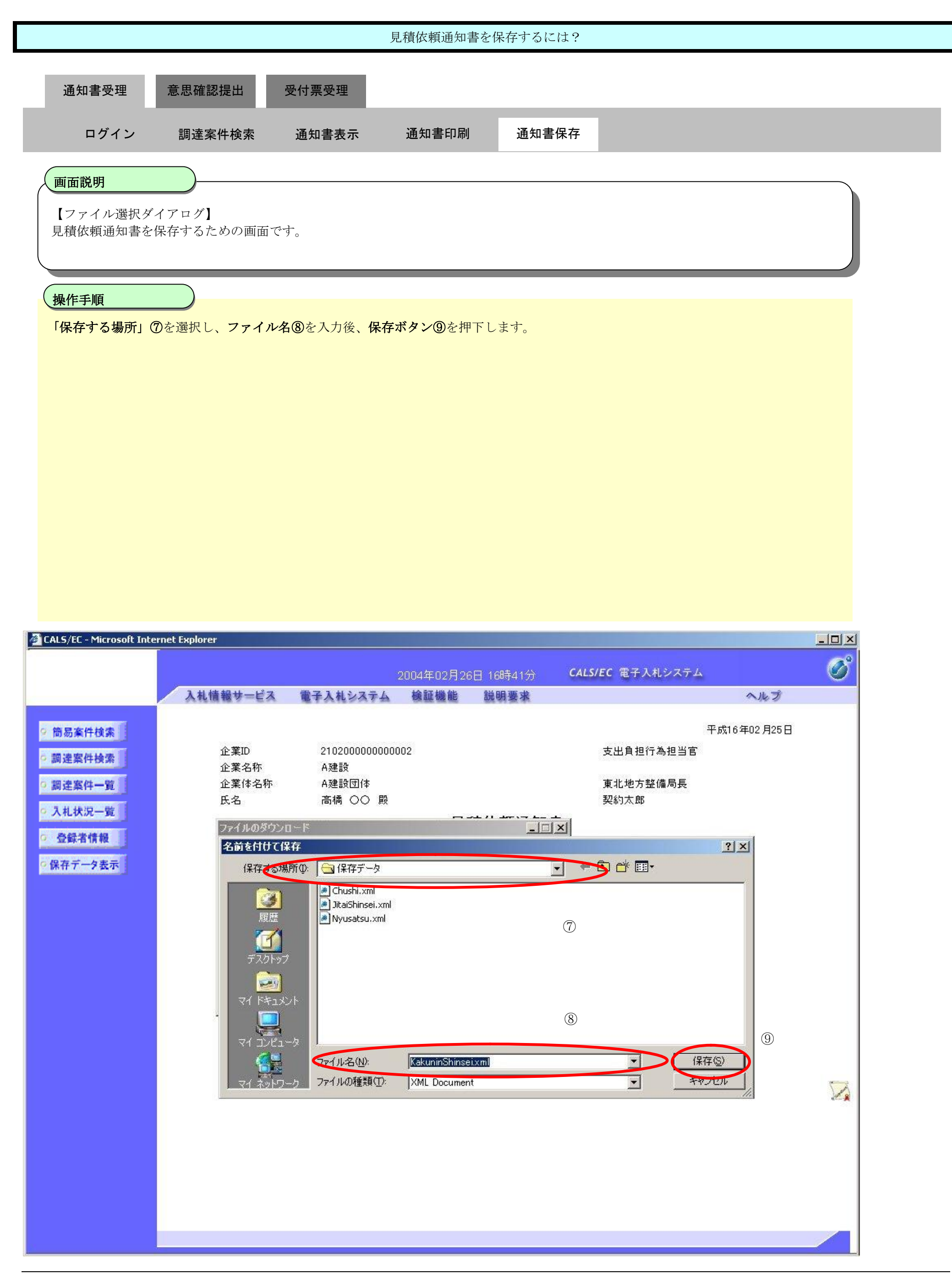

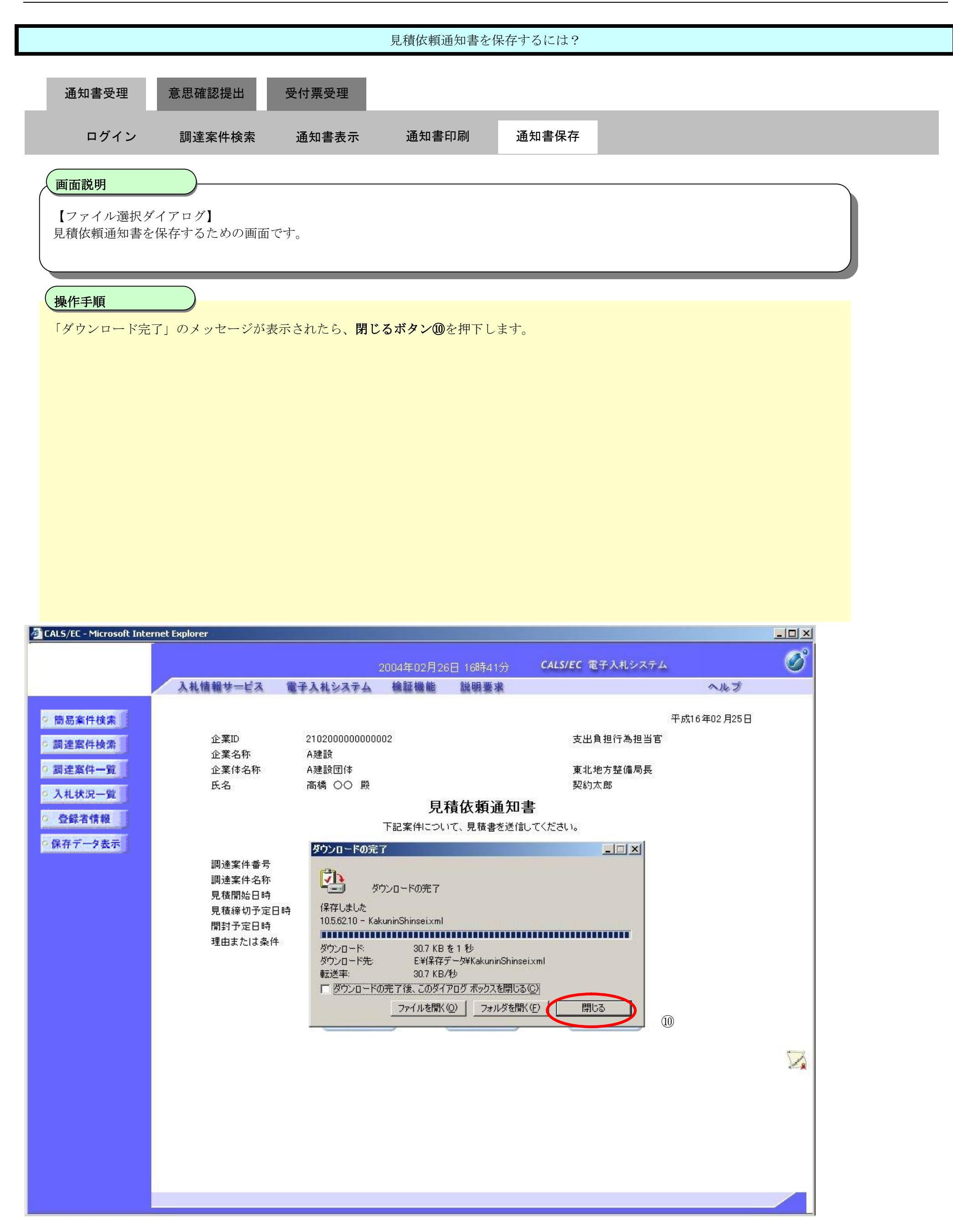

### **2.8.3. 提出意思確認書提出の流れ**

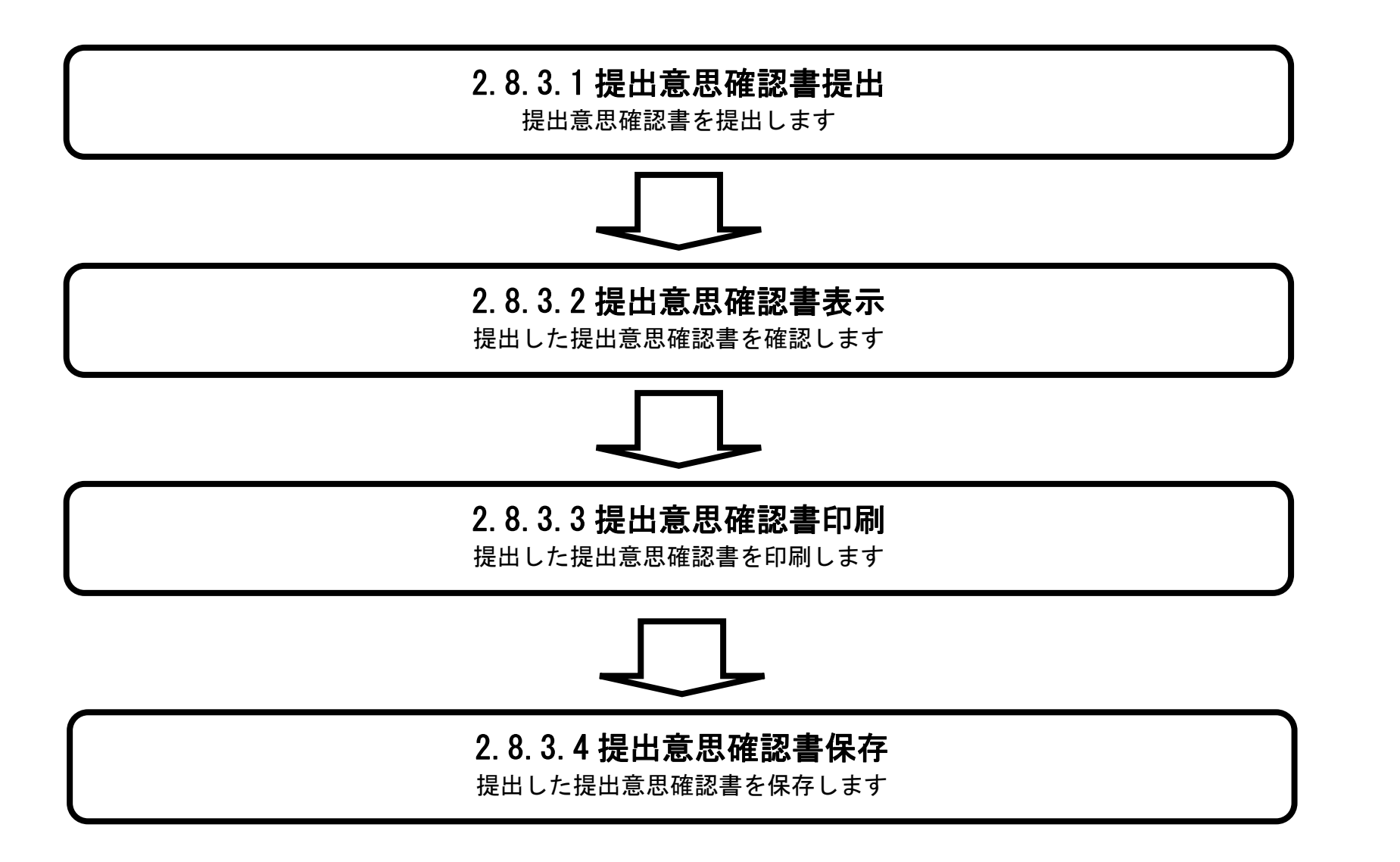

## 2.8.3.1. 提出意思確認書の提出をするには?

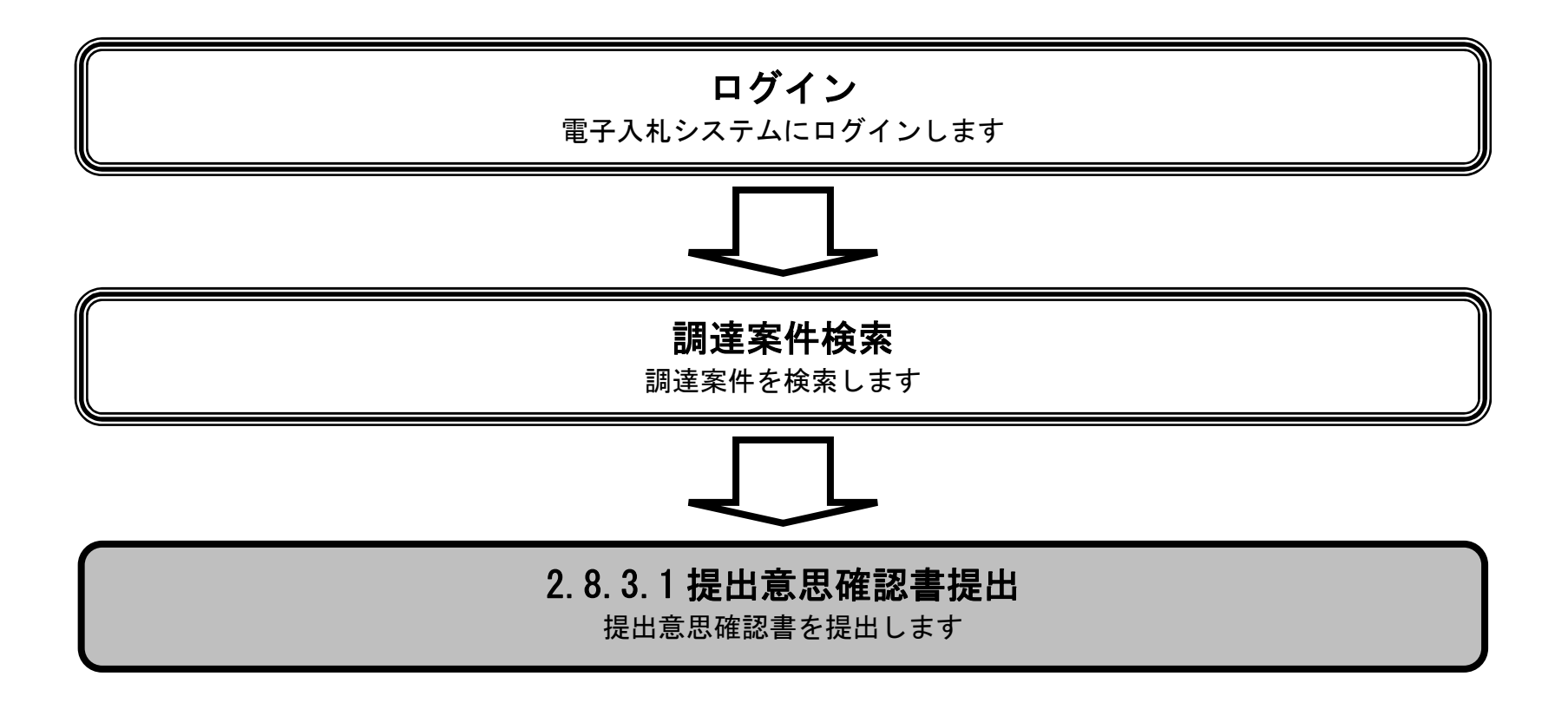

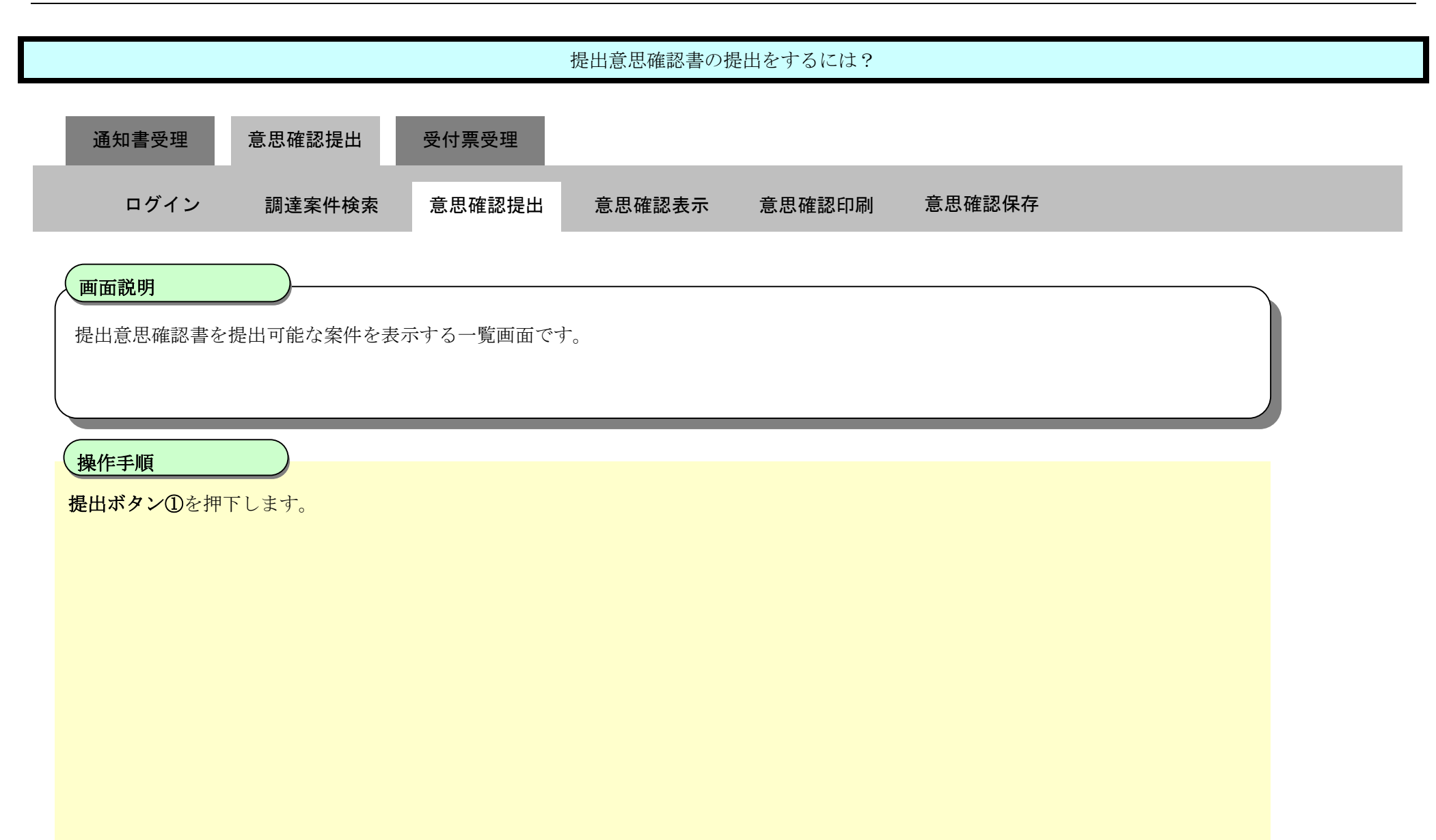

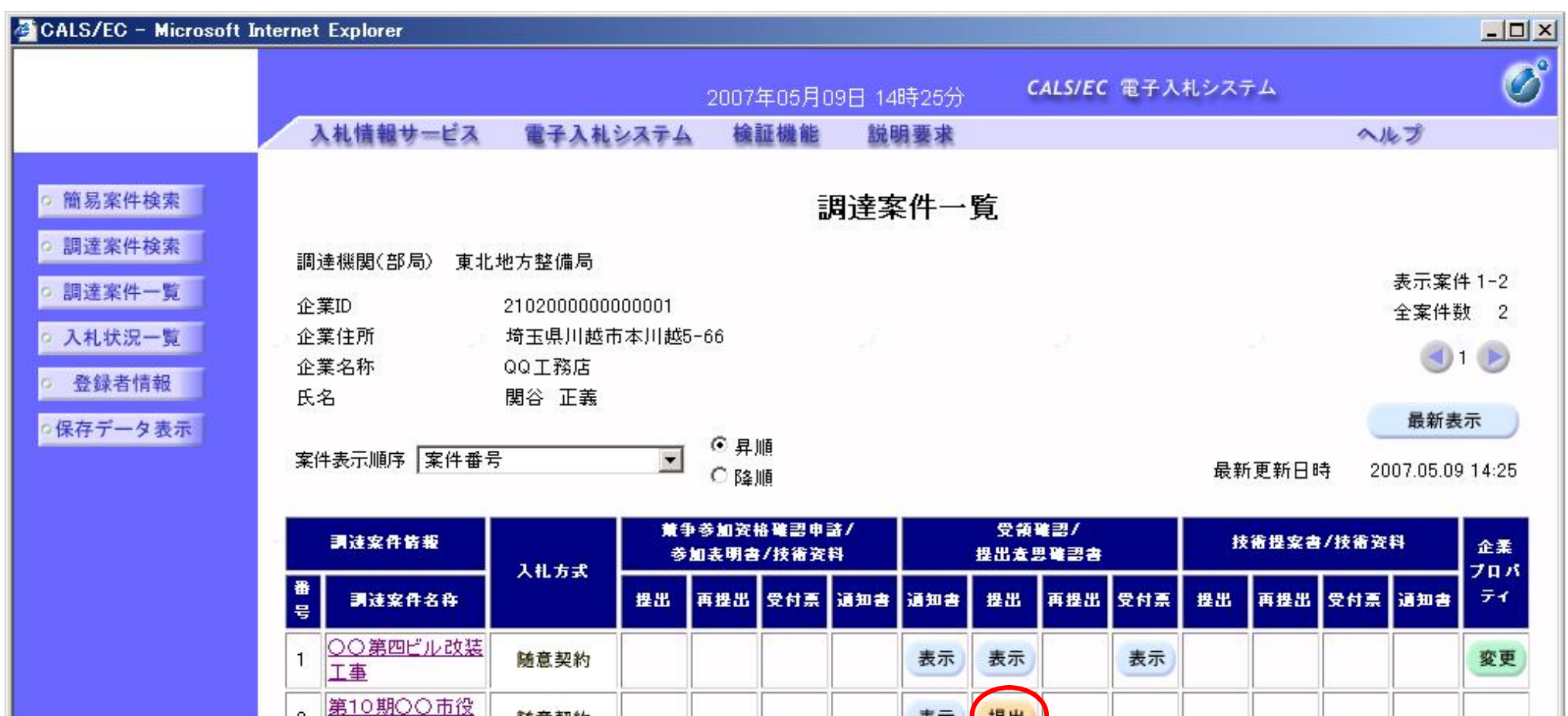

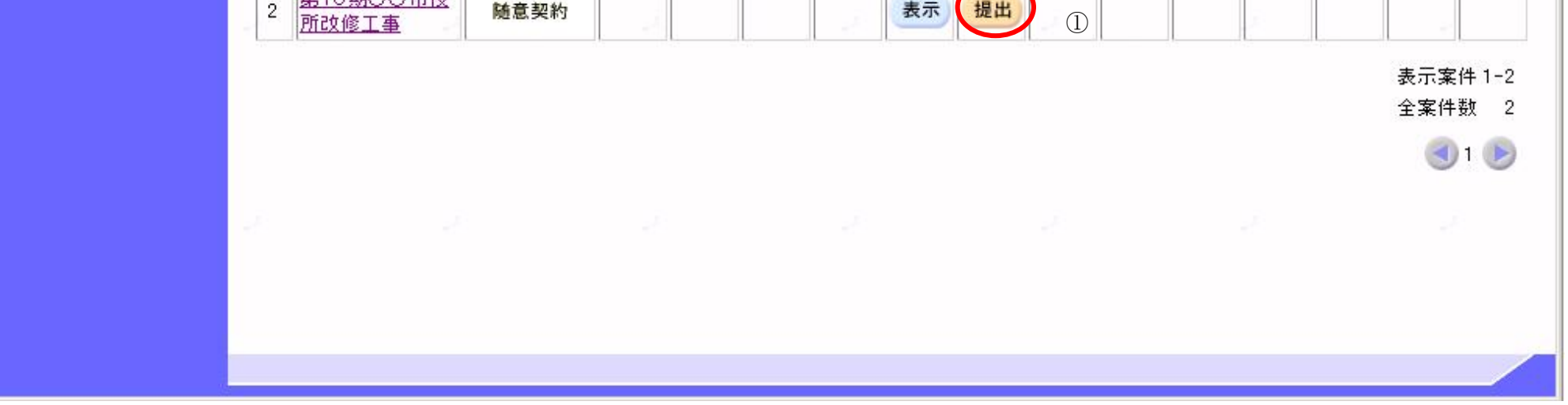

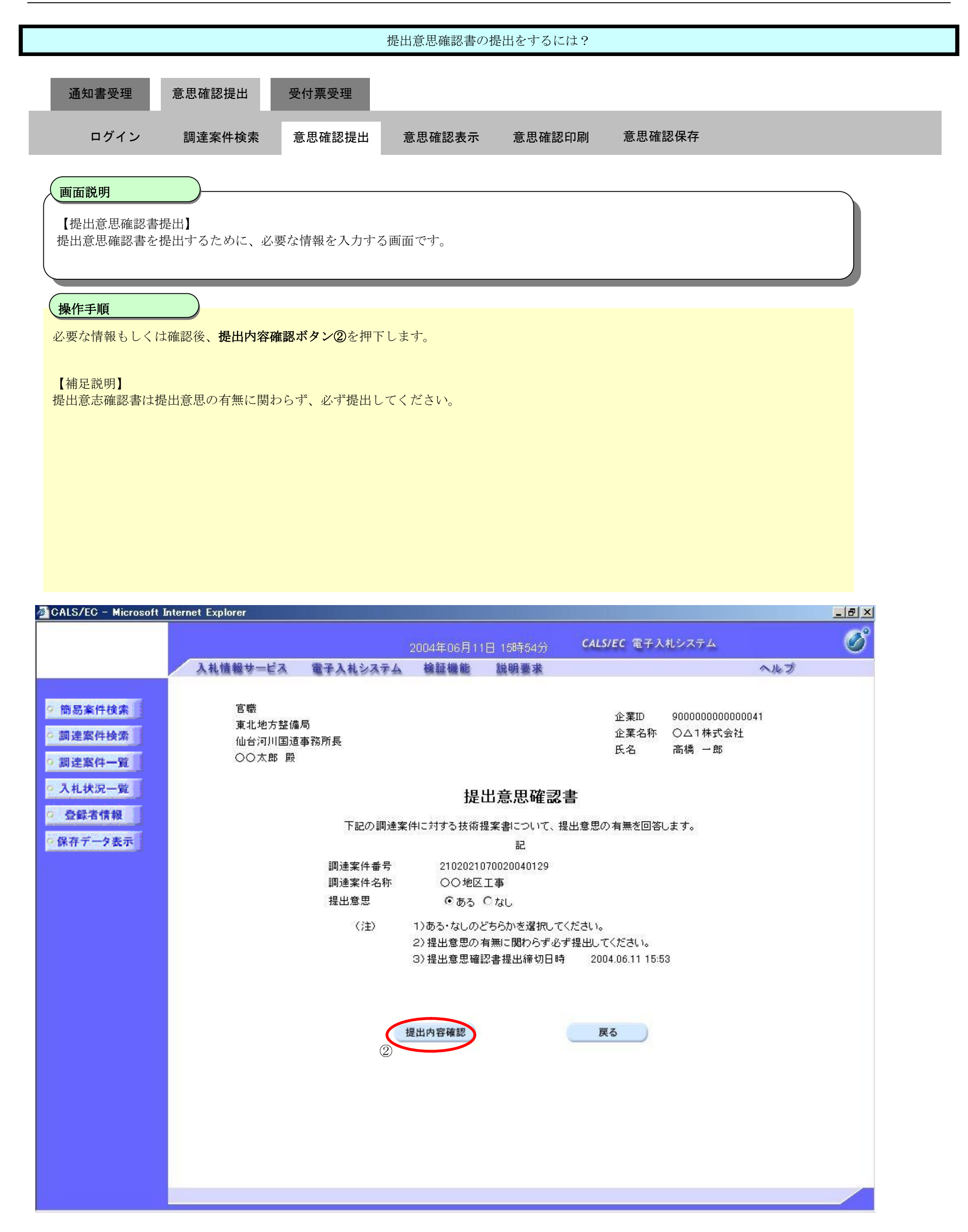

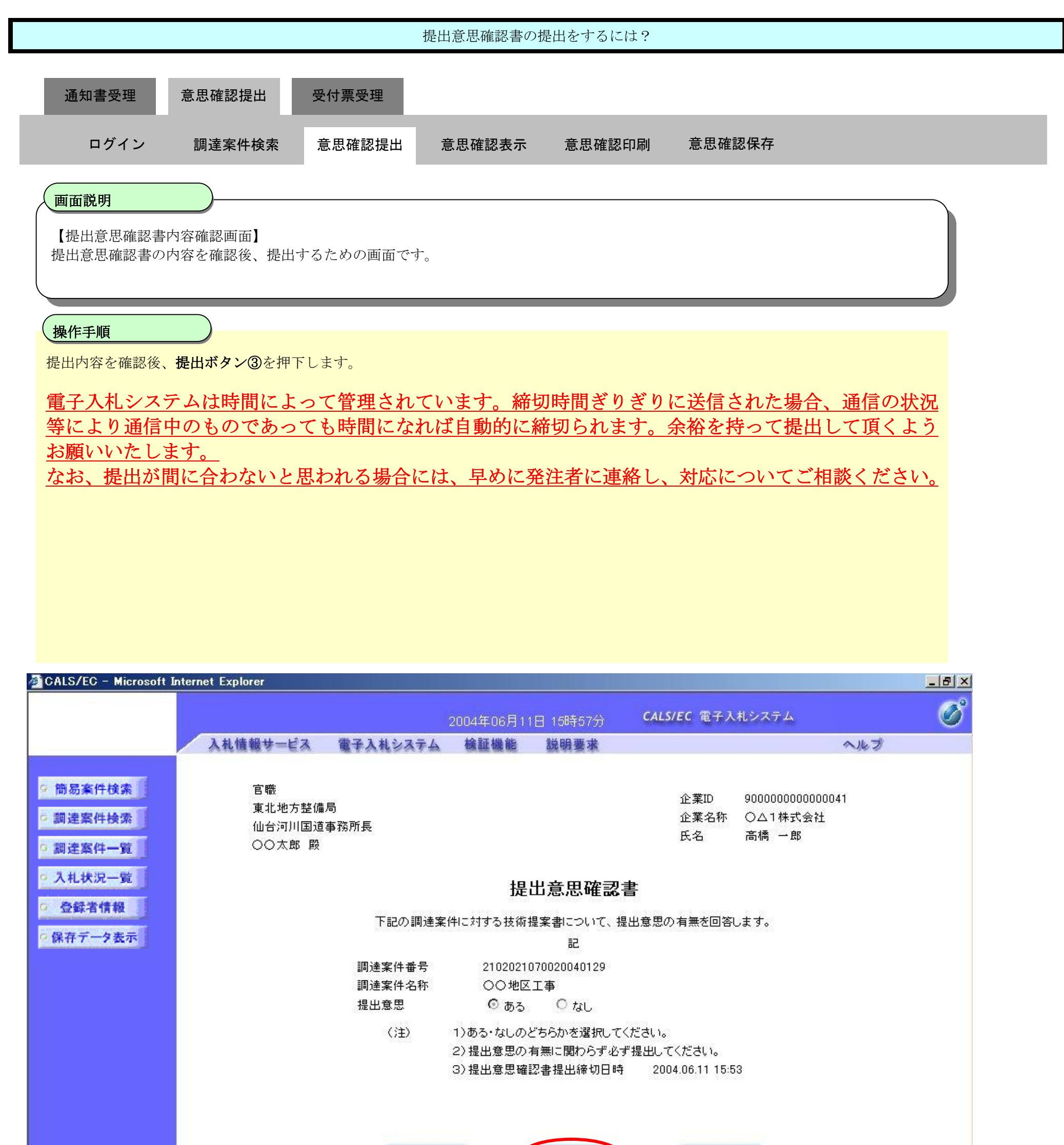

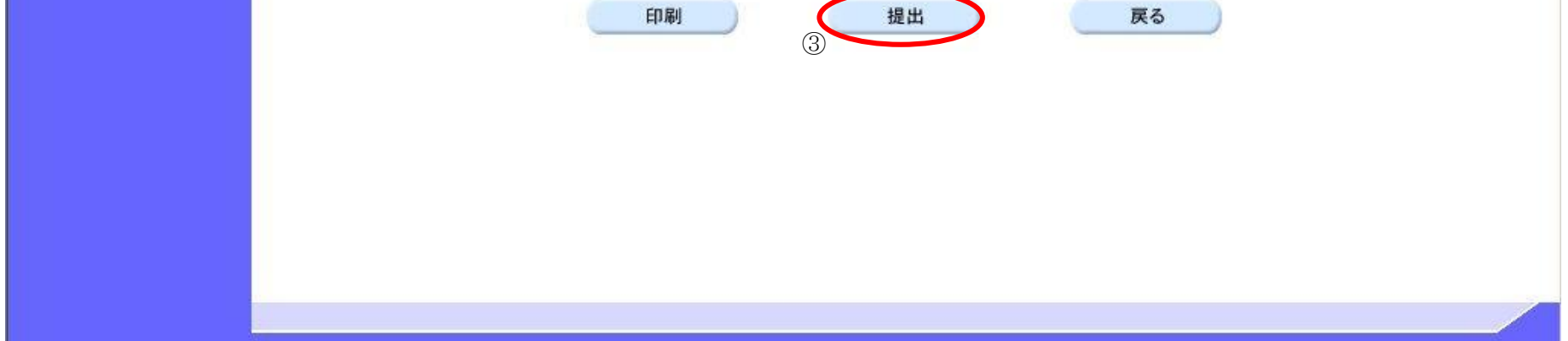

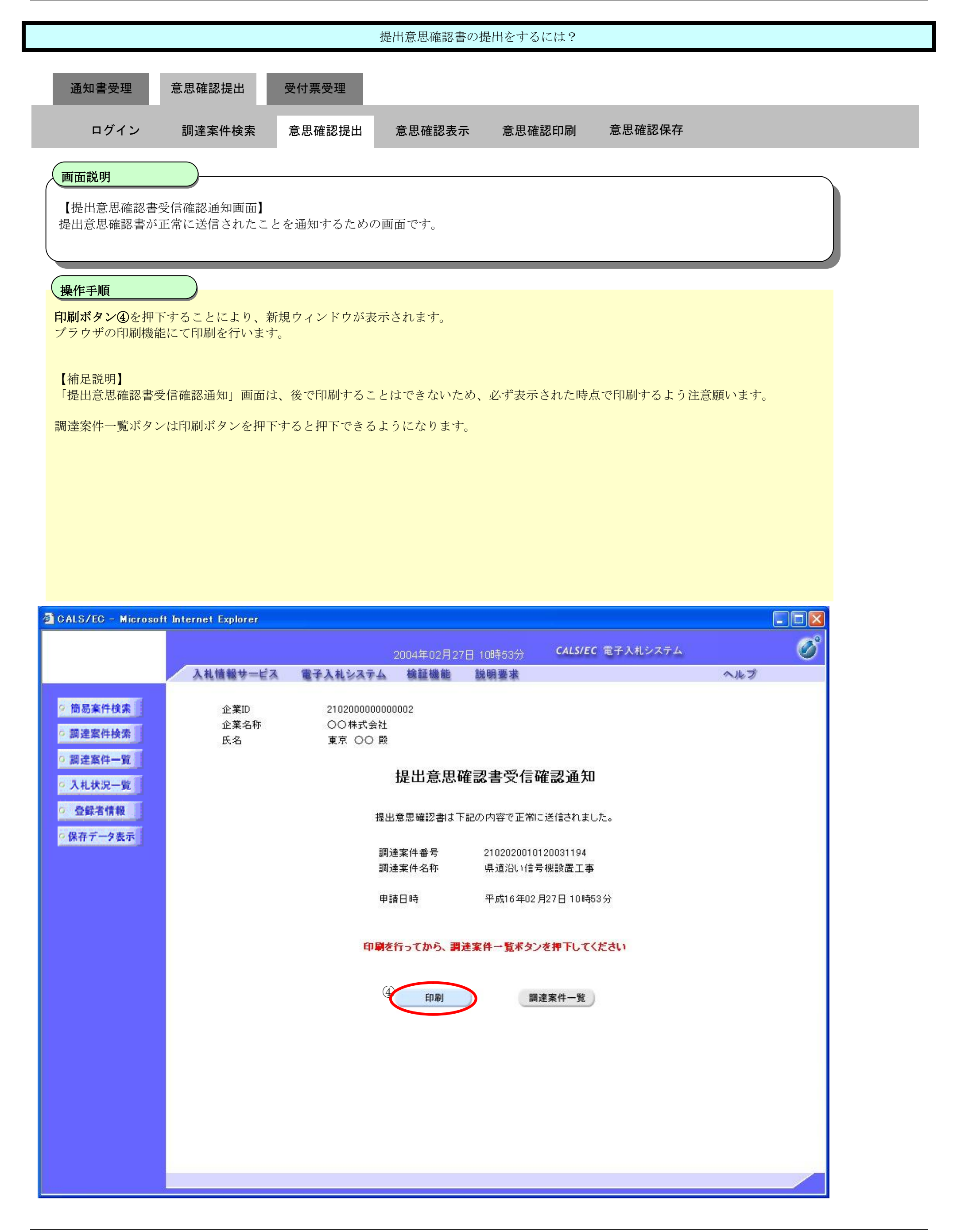

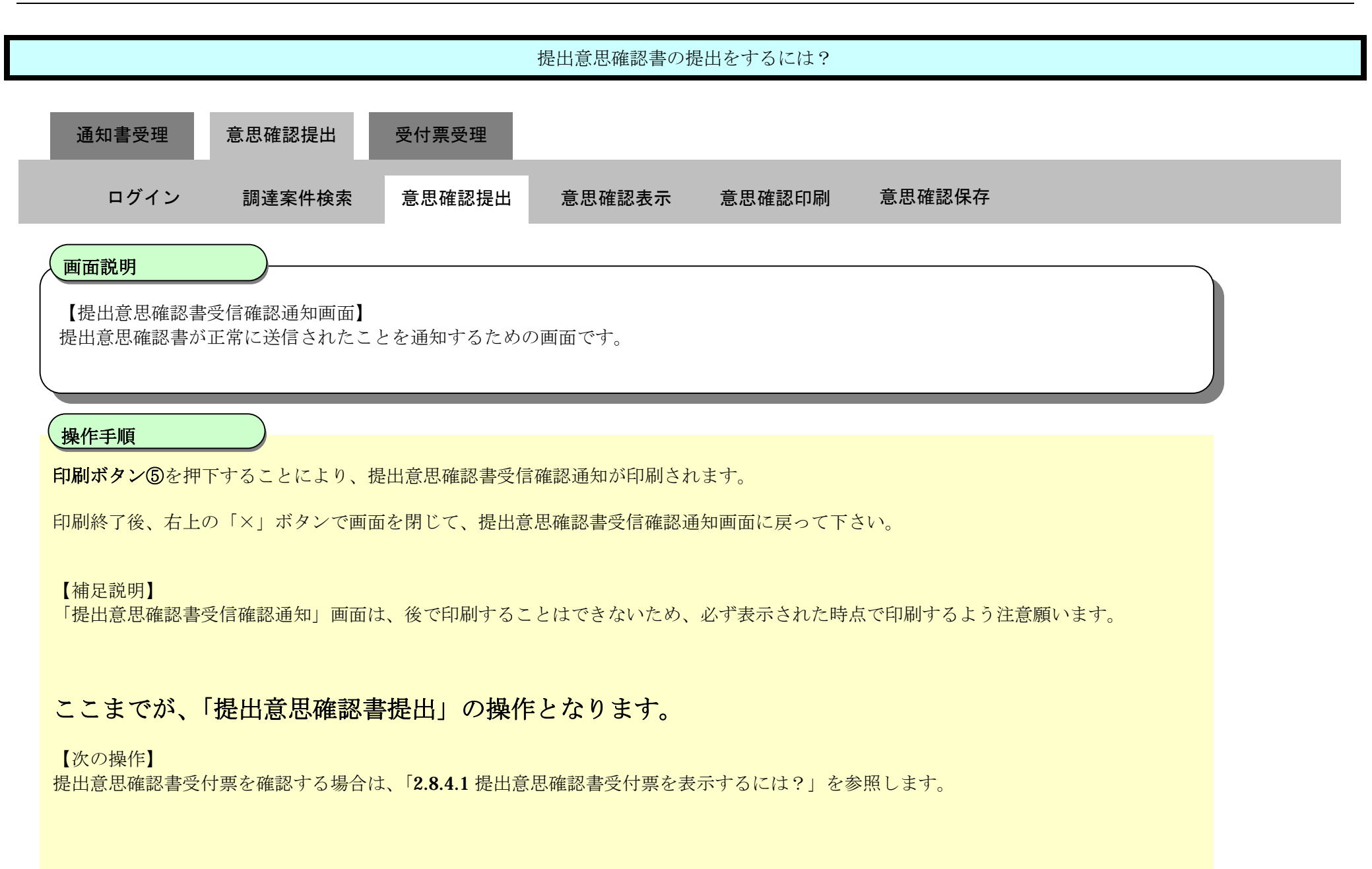

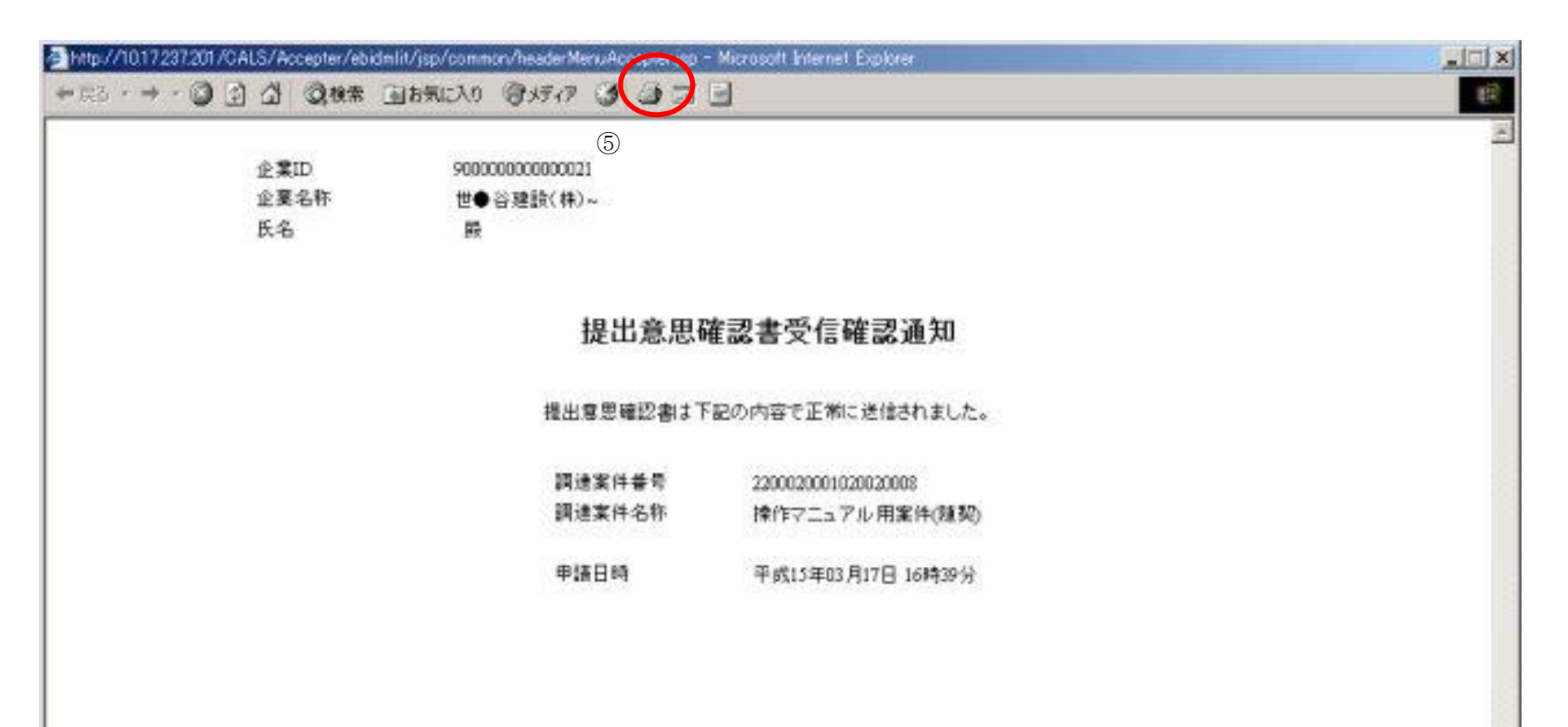

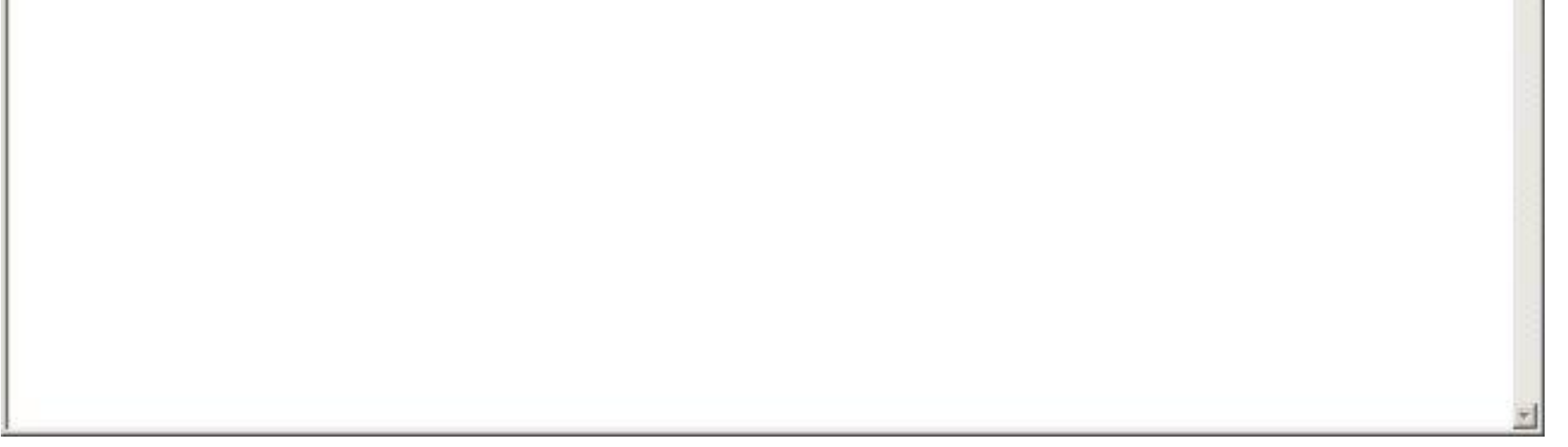

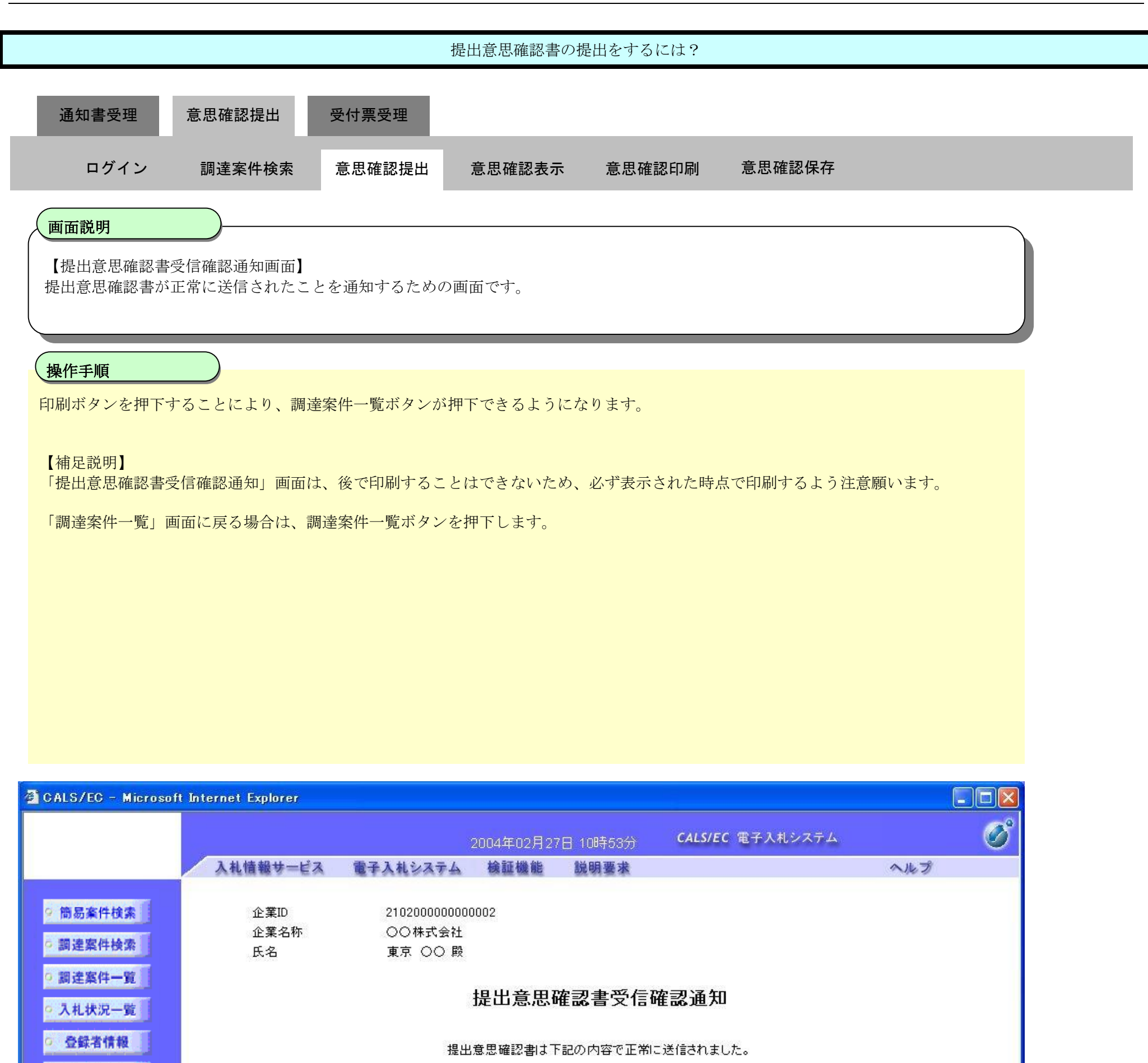

2102020010120031194 調達案件番号 調達案件名称 県道沿い信号機設置工事

申請日時 平成16年02月27日 10時53分

#### 印刷を行ってから、調達案件一覧ポタンを押下してください

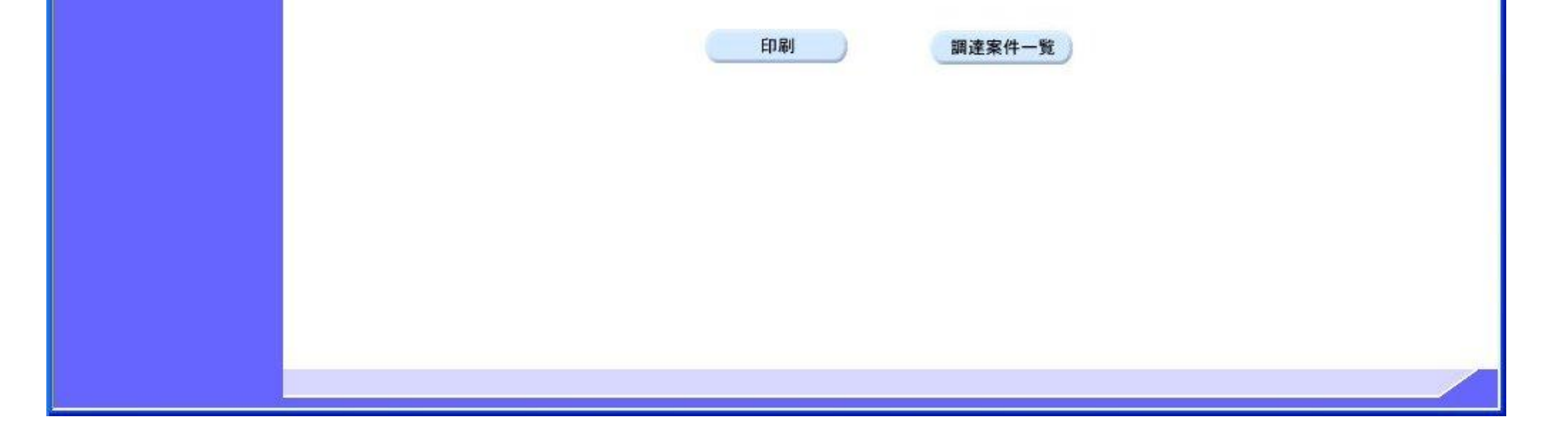

○保存データ表示

## 2.8.3.2. 提出意思確認書を確認するには?

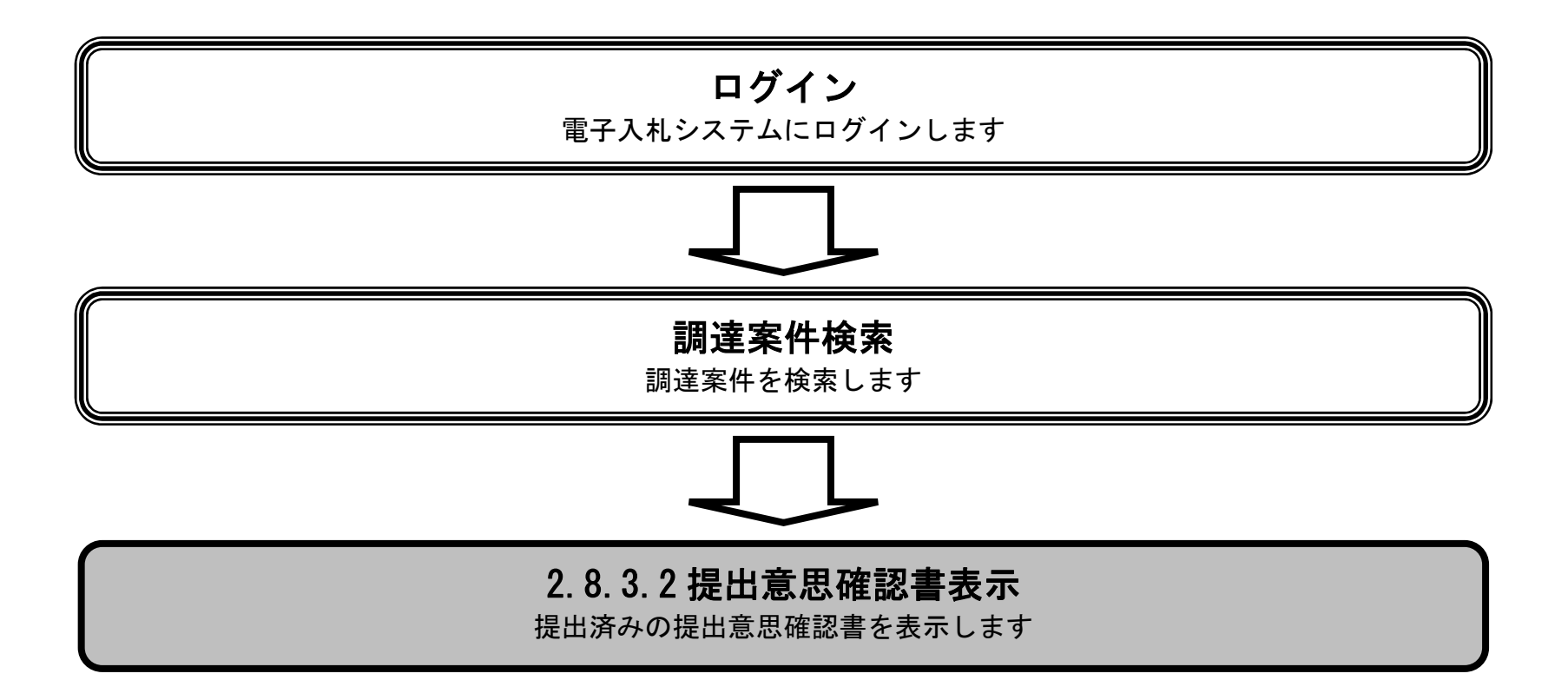

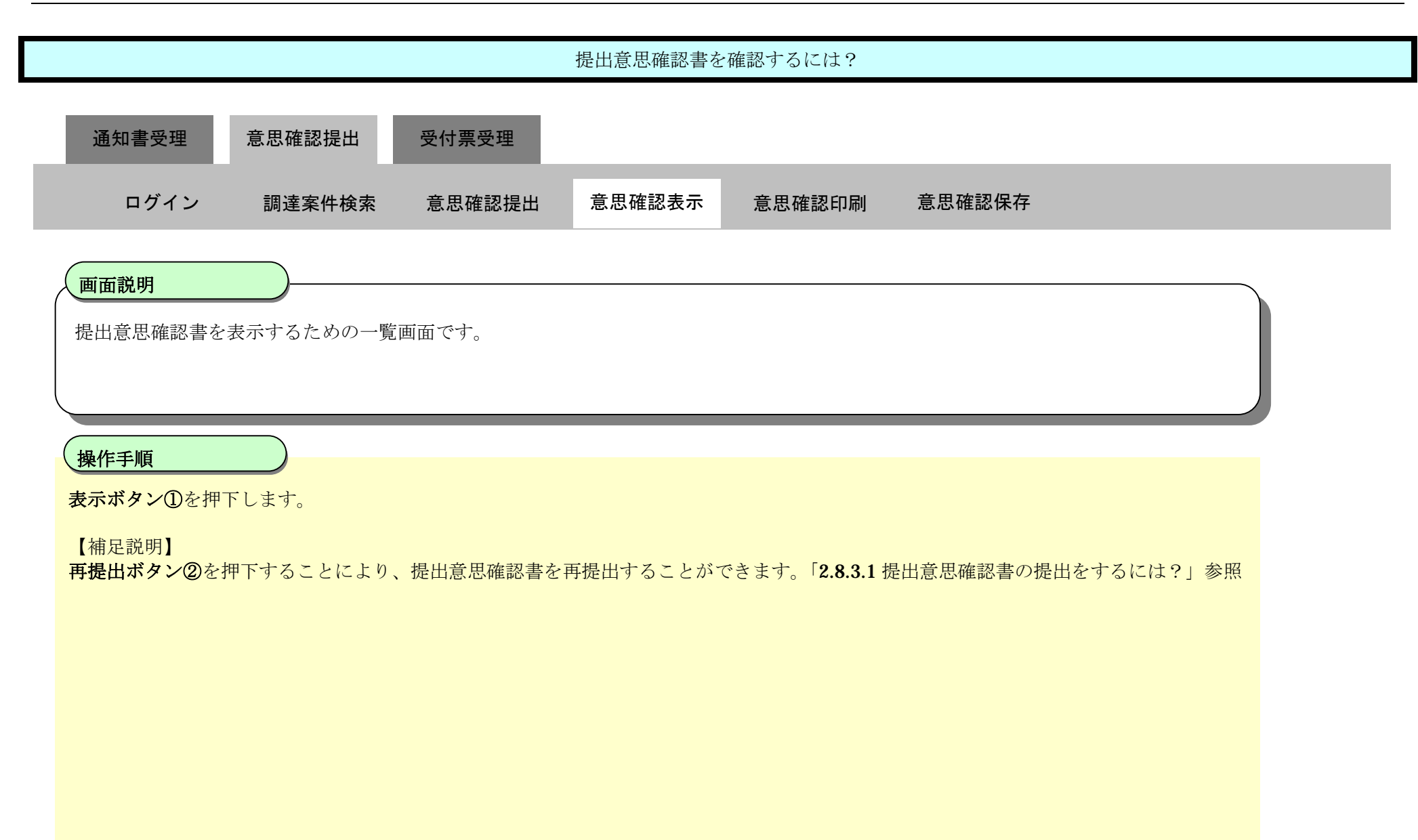

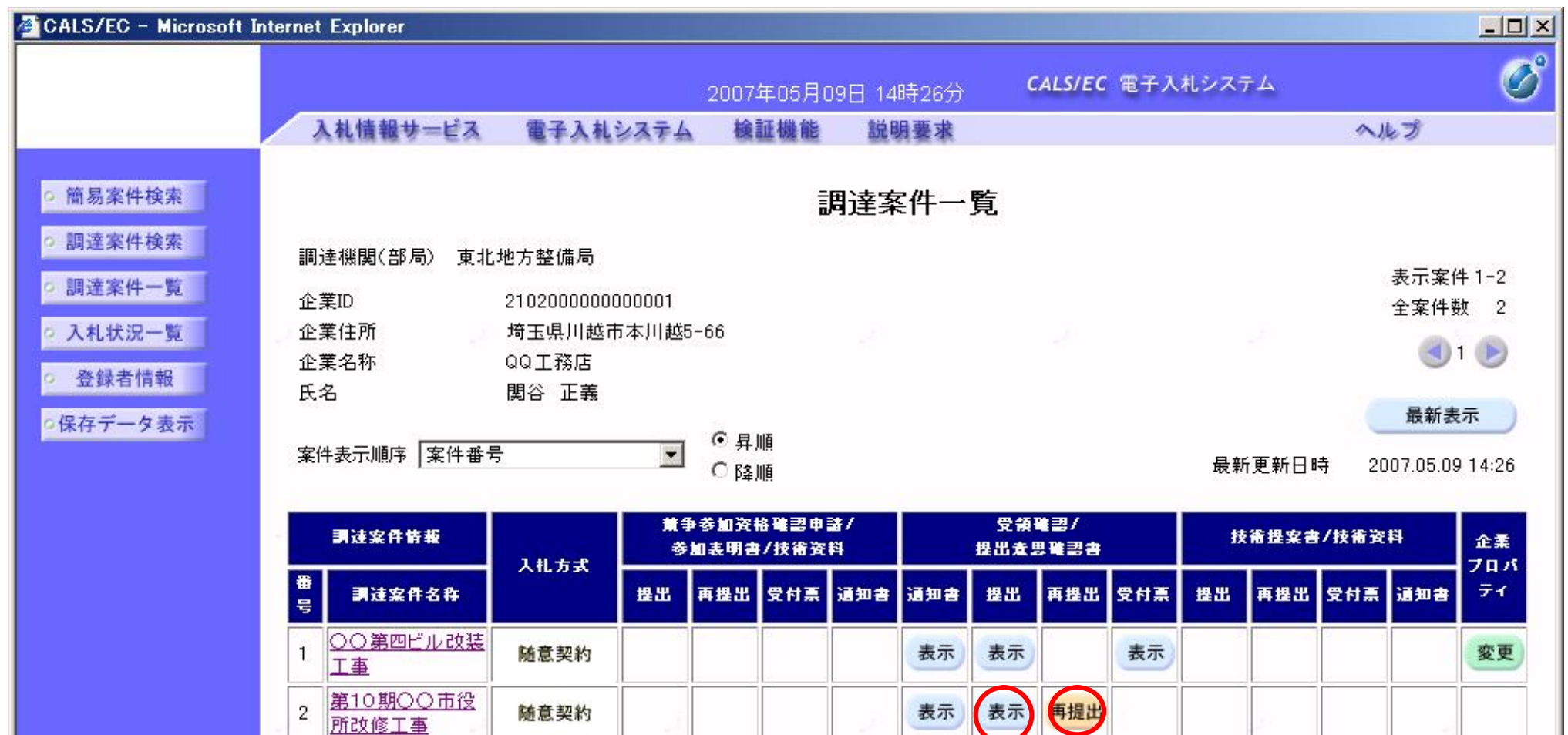

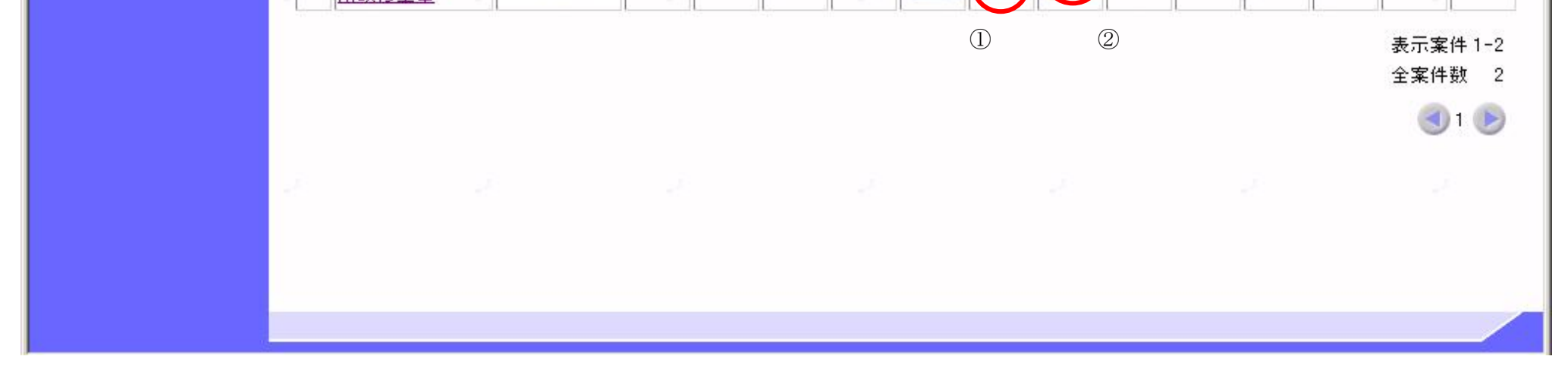

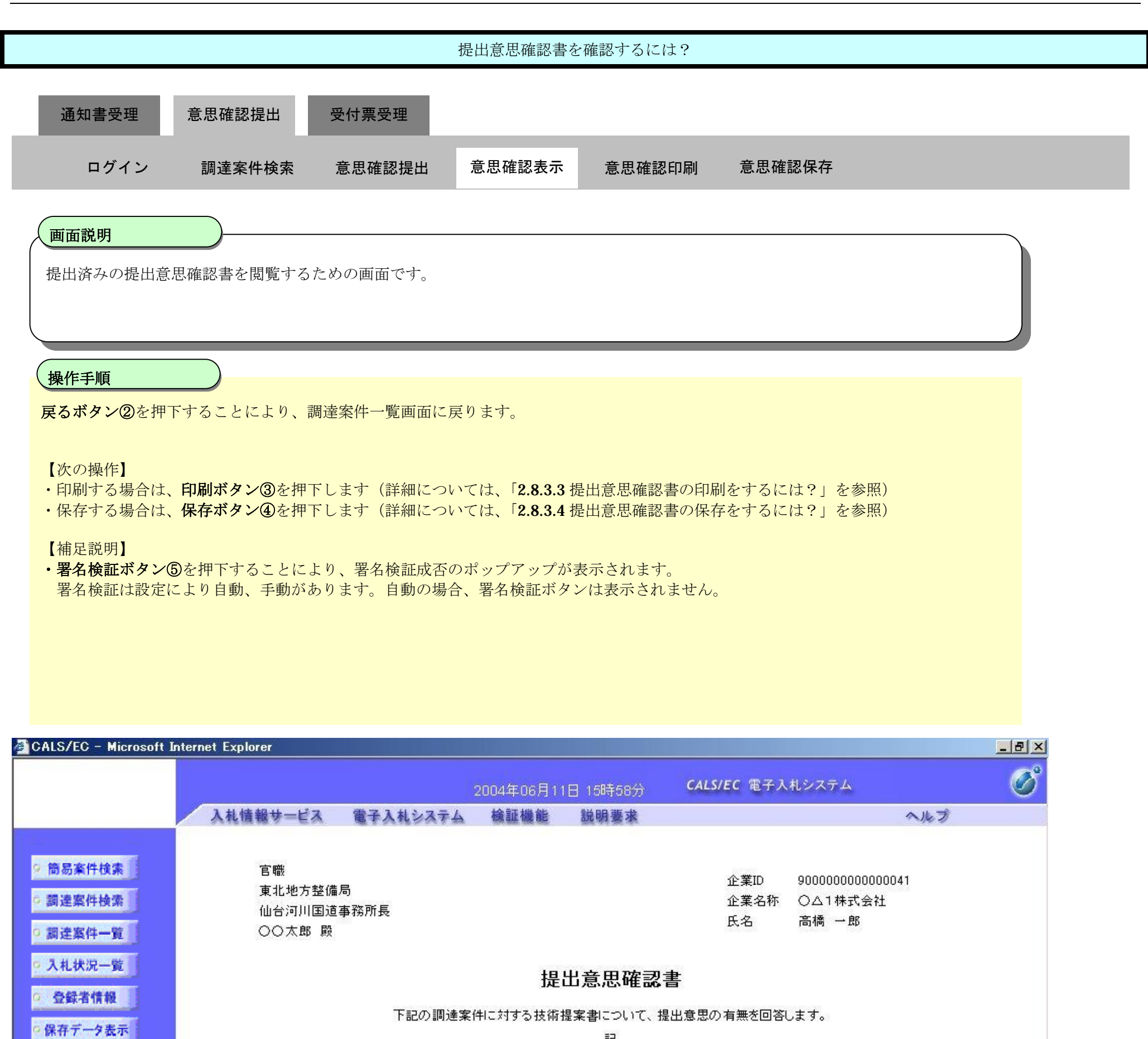

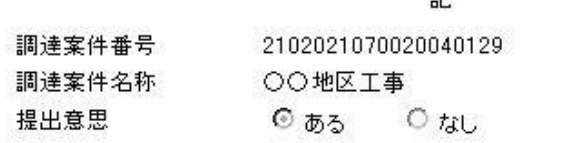

1)ある·なしのどちらかを選択してください。 (注) 2)提出意思の有無に関わらず必ず提出してください。 3) 提出意思確認書提出締切日時 2004.06.11 15:53

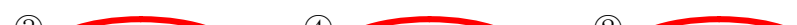

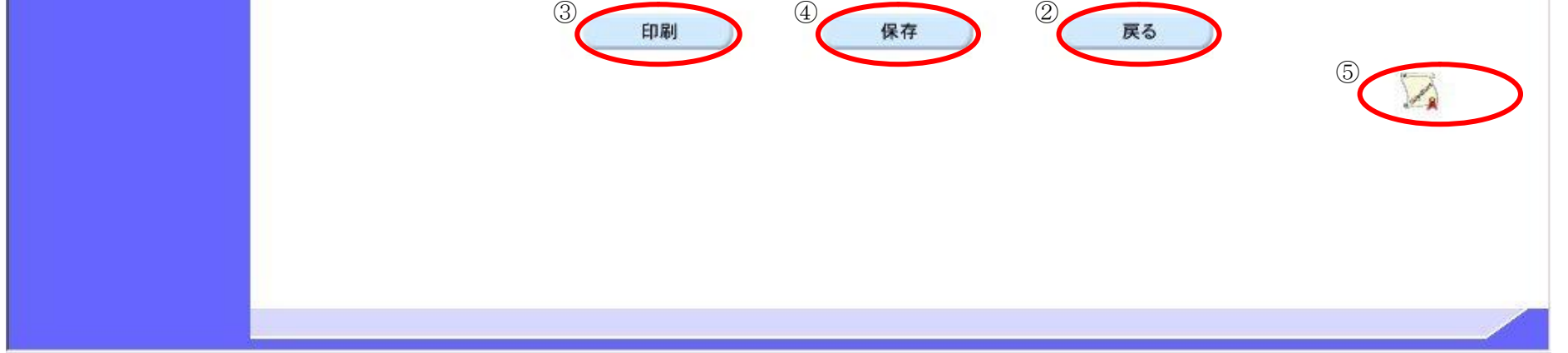

## 2.8.3.3. 提出意思確認書の印刷をするには?

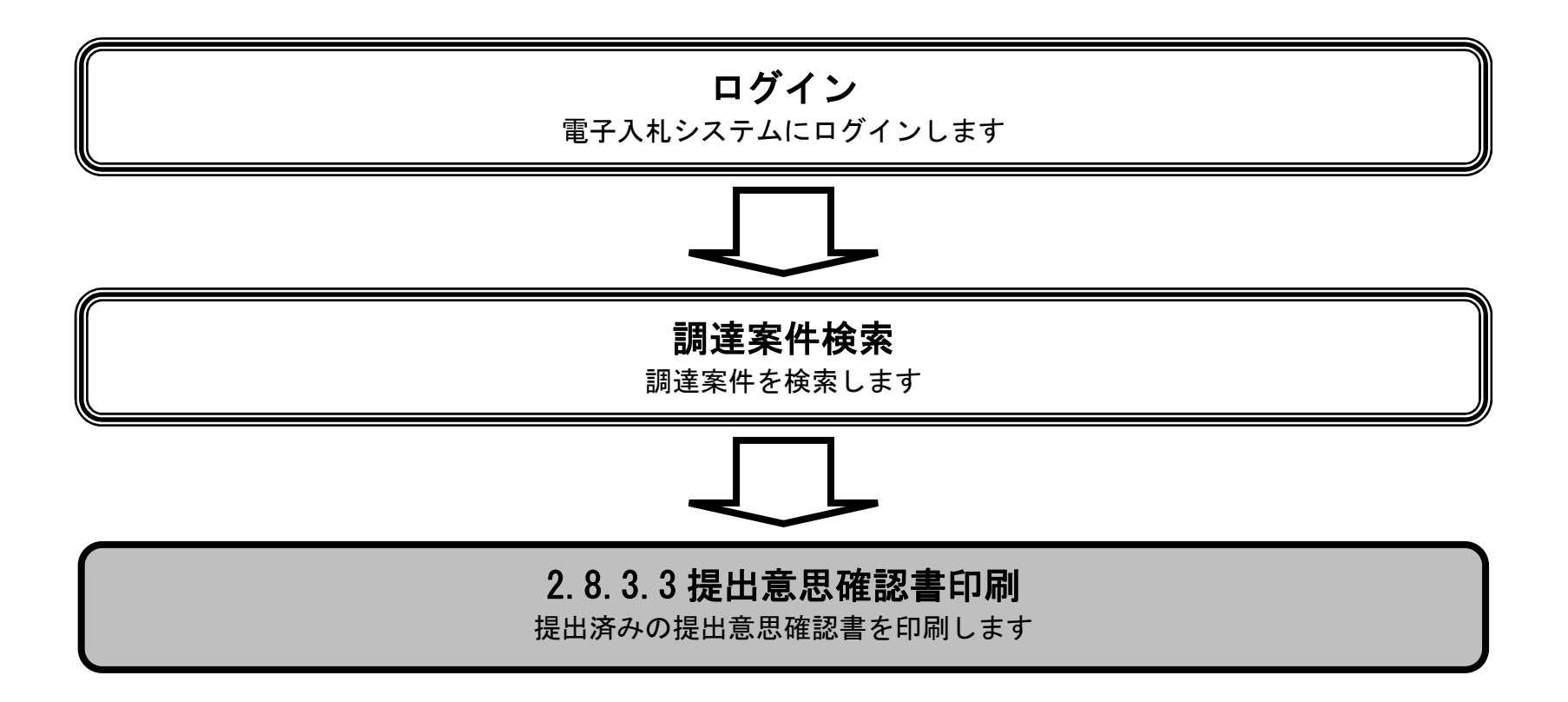

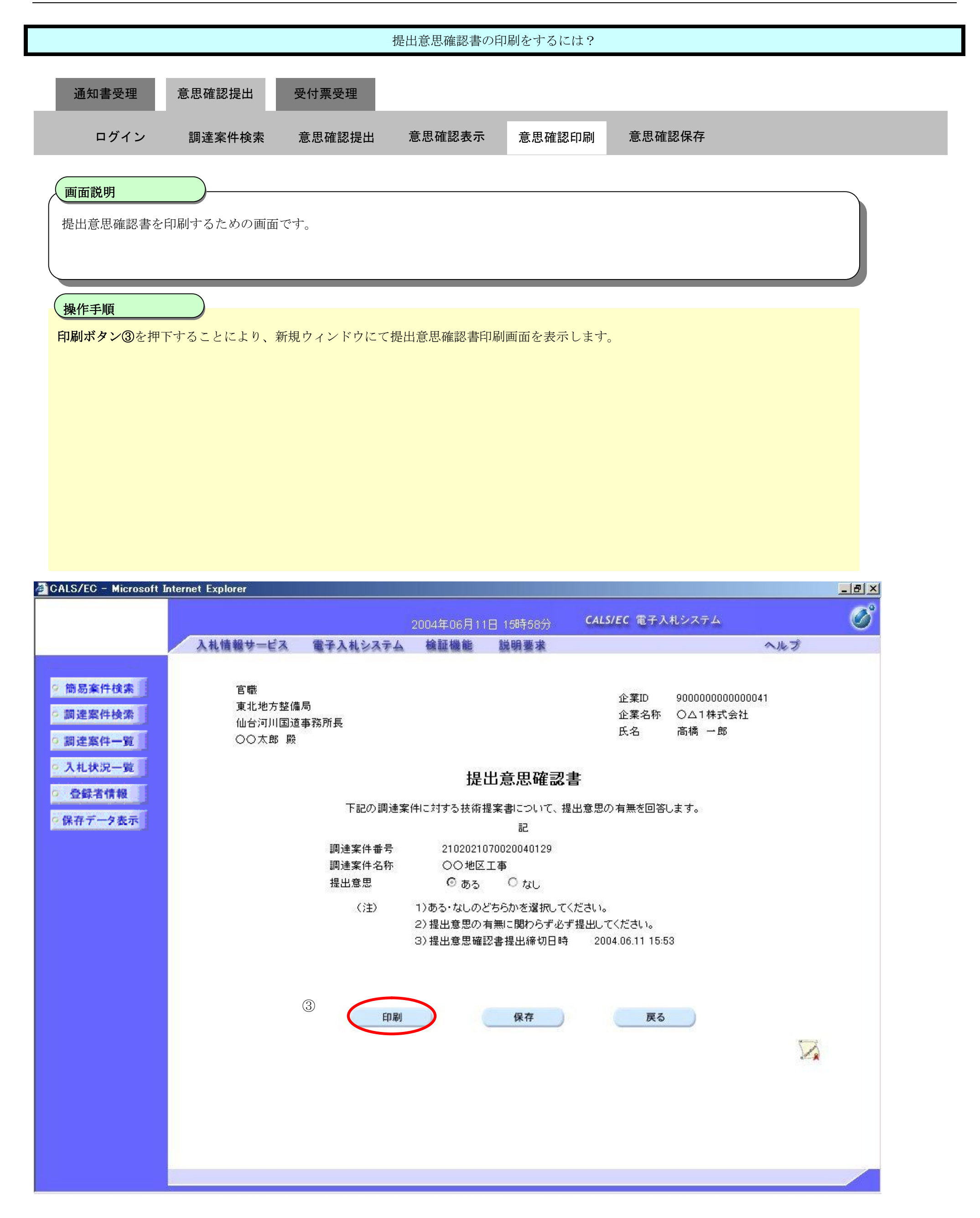

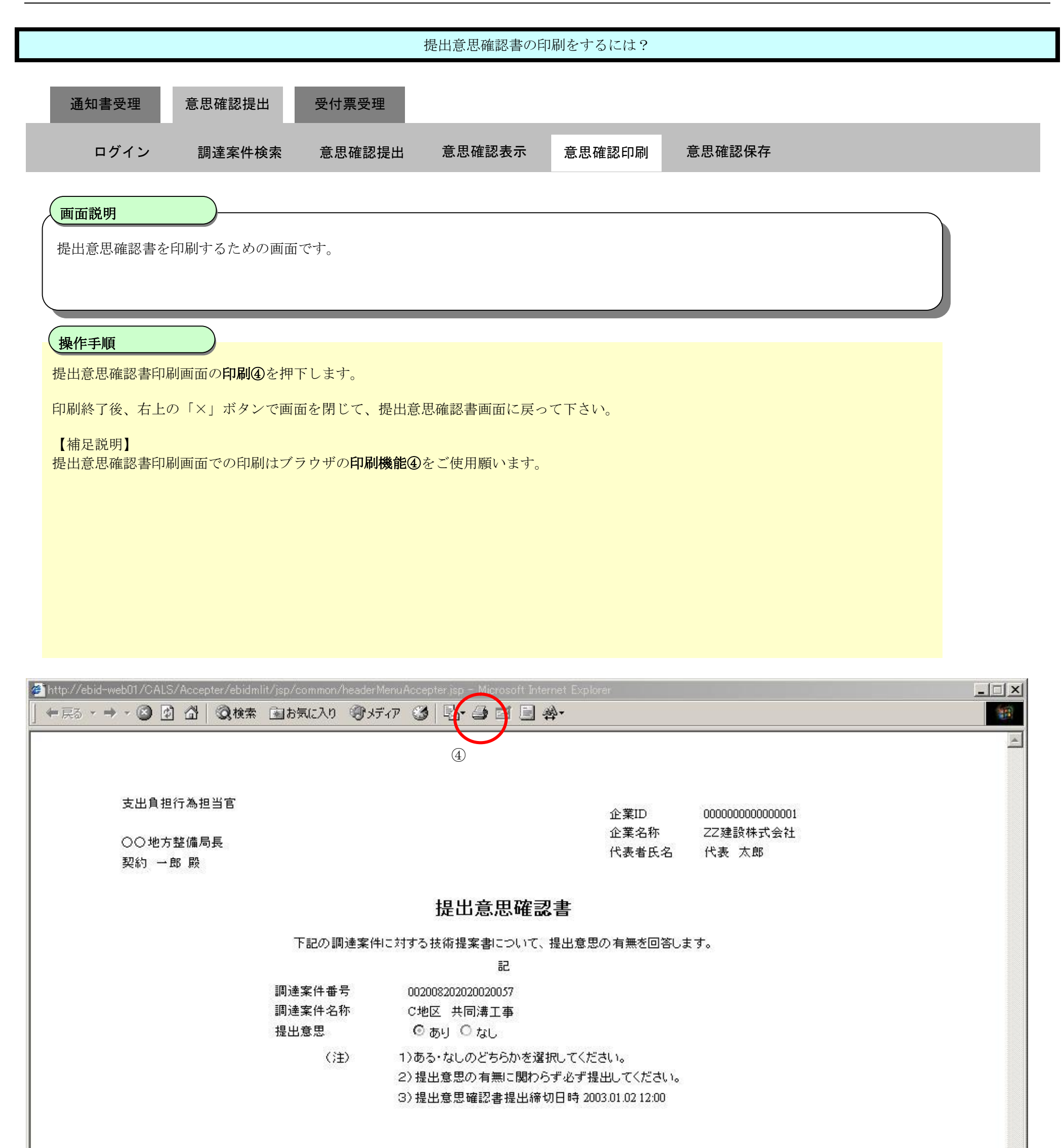

## 2.8.3.4. 提出意思確認書の保存をするには?

![](_page_27_Figure_2.jpeg)

![](_page_28_Figure_1.jpeg)

![](_page_28_Figure_2.jpeg)

![](_page_29_Figure_1.jpeg)

![](_page_30_Figure_1.jpeg)

![](_page_31_Figure_1.jpeg)

**2.8.4. 提出意思確認書受付票受理の流れ**

![](_page_32_Figure_2.jpeg)

2.8.4.1. 提出意思確認書受付票を表示するには?

![](_page_33_Figure_2.jpeg)

![](_page_34_Picture_75.jpeg)

![](_page_34_Figure_2.jpeg)

![](_page_35_Figure_1.jpeg)

![](_page_35_Picture_104.jpeg)

![](_page_35_Picture_3.jpeg)

## 2.8.4.2. 提出意思確認書受付票を印刷するには?

![](_page_36_Figure_2.jpeg)

![](_page_37_Figure_1.jpeg)

![](_page_37_Picture_2.jpeg)

![](_page_38_Figure_1.jpeg)

## 2.8.4.3. 提出意思確認書受付票を保存するには?

![](_page_39_Figure_2.jpeg)

![](_page_40_Figure_1.jpeg)

![](_page_41_Figure_1.jpeg)

![](_page_42_Figure_1.jpeg)

![](_page_43_Figure_1.jpeg)